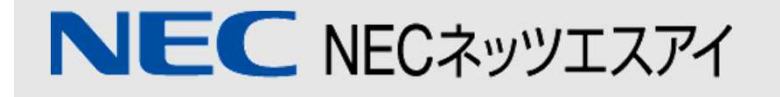

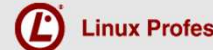

## LPI-JAPAN 主催 **LPIC**レベル**1**技術解説無料セミナー

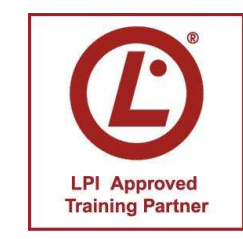

LPI-Japanアカデミック認定校 NECネッツエスアイ株式会社 濱田 美奈子

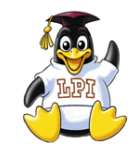

はじめに

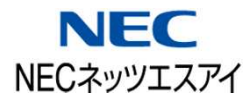

本セミナーは、Linuxをこれから学習しようと 思っている方、LPIC取得に向けて勉強を始めた けれど体系的に理解するのが難しいと感じて いる方を対象に「LPICレベル1取得のポイント」 を解説致します。

**LPI101**の試験範囲を中心に、基本的なコマンドや Linuxの概念を実演を交えながらお話していきます。

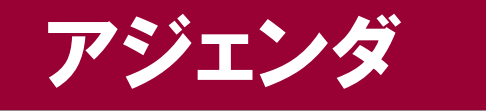

## ◆ LPIC(Linux技術者認定試験)の概要

## ◆ Linuxの構成、基本操作

## ◆ 101試験範囲よりポイント解説

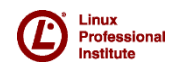

© LPI-Japan 2011. All rights reserved.

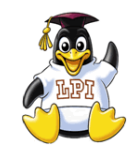

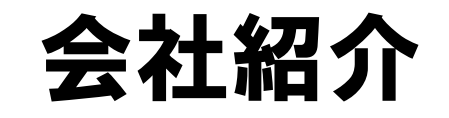

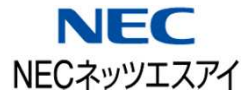

## ▶ 社名 NECネッツエスアイ株式会社

#### <http://www.nesic.co.jp/>

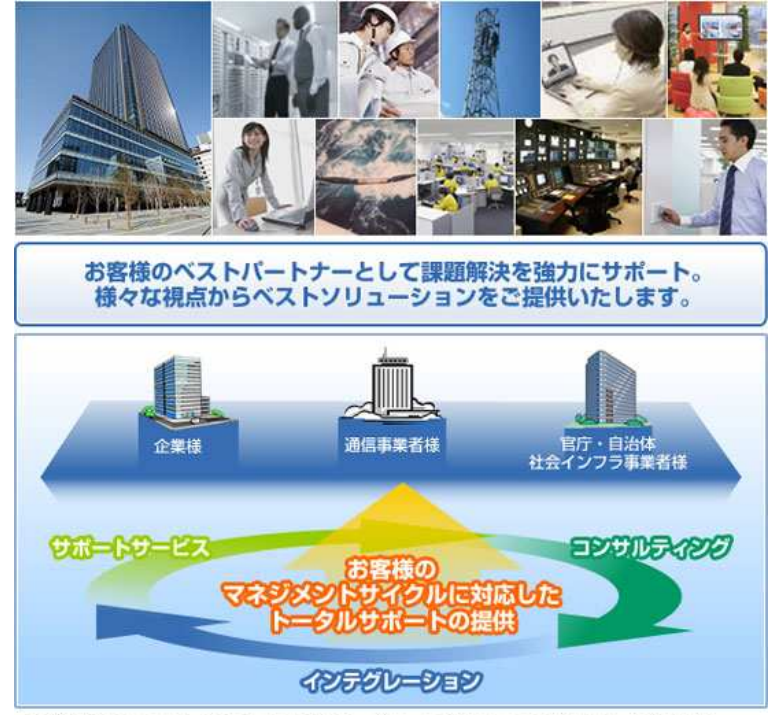

事業内容:ネットワークシステムに関する、企画・コンサルティングや設計・構築などの 提供および国内300ヶ所以上のサポートサービス拠点による、24時間365日 対応の保守・運用、監視サービスならびにアウトソーシングサービスの提供。

NECネッツエスアイは、人・ 企業・社会をスムーズにつな ぐためのネットワークシステ ムの構築と、その基盤となる 通信インフラの工事、そして、 システムをより安心・安全に ご利用いただくためのお客様 サポートを展開しています。

# LPIC(Linux技術者認定試験) の概要

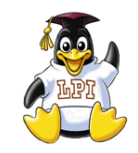

l inuv **Professiona** 

## **LPIC**とは?

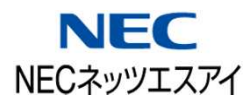

「LPIC」は、NPO法人/Linux技術者認定機関「LPI」が実施している 全世界共通・世界最大規模・最高品質の「Linux技術者認定制度」です

### **LPICの特長**

・オープンソース

-世界的なコミュニティで形成

・ベンダーニュートラル

-様々な環境で知識が活かせる

### ・本質的な問題

-技術的な本質を見極める問題

・広範囲に渡る出題

-技術レベルを再認識

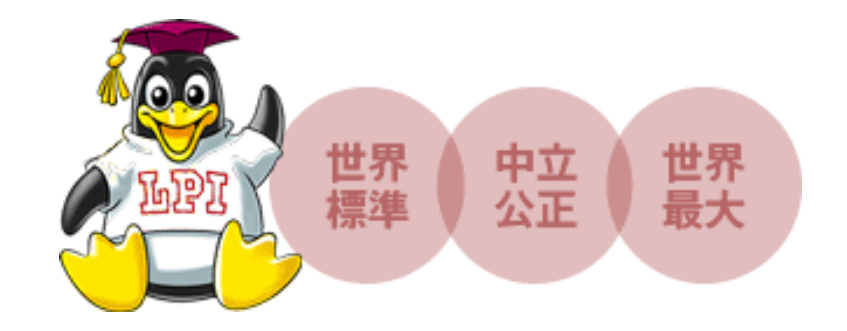

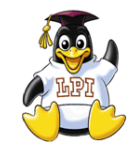

**LPIC**試験の構成と概要

LPIC-1

101

 $\rightarrow$ 

102

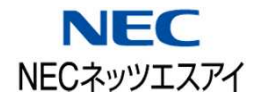

LPICは3段階のレベルを設けステップアップしていく構成です

#### **LPIC-1**

実務で必要な**Linux**の基本操作と システム管理が行えるエンジニアとして 認定されます。 Linuxサーバ環境の構築・運用・保守を するための基本的な操作が行えることを 証明できます

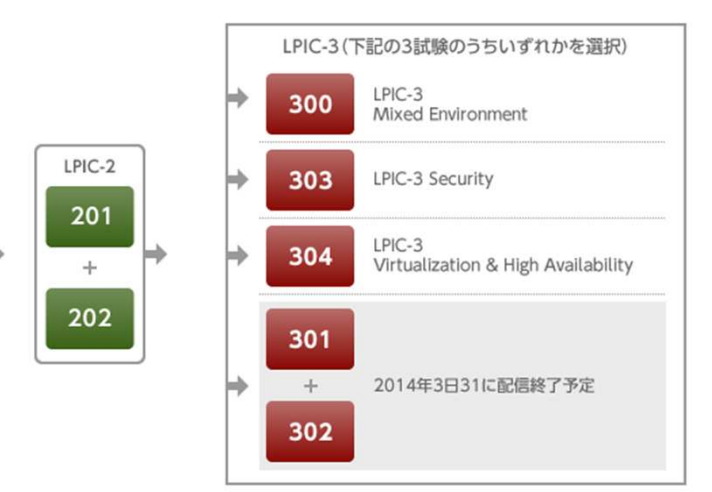

#### **LPIC-2**

Linuxのシステムデザイン、ネットワーク 構築が行えるエンジニアとして認定されます

#### **LPIC-3**

Linux、Windows、UNIXなどの混合環境や、高負荷に耐えうる大規模システムの構築が できるエンジニアであることを証明できます

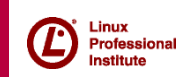

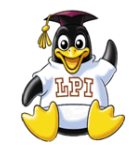

**101**試験の出題範囲

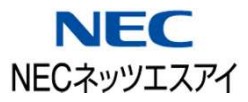

### • 主題101:システムアーキテクチャ

この範囲の一部を本日解説

- 主題**102**:**Linux**のインストールとパッケージ管理
- 主題**103**:**GNU**と**Unix**のコマンド

## • 主題104:デバイス、Linuxファイルシステム、 ファイルシステム階層標準

101試験範囲詳細:<http://www.lpi.or.jp/lpic1/range/range101.shtml>

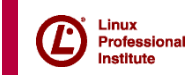

### **101**試験:出題範囲詳細(一例)

## 103.1 コマンドラインで操作する

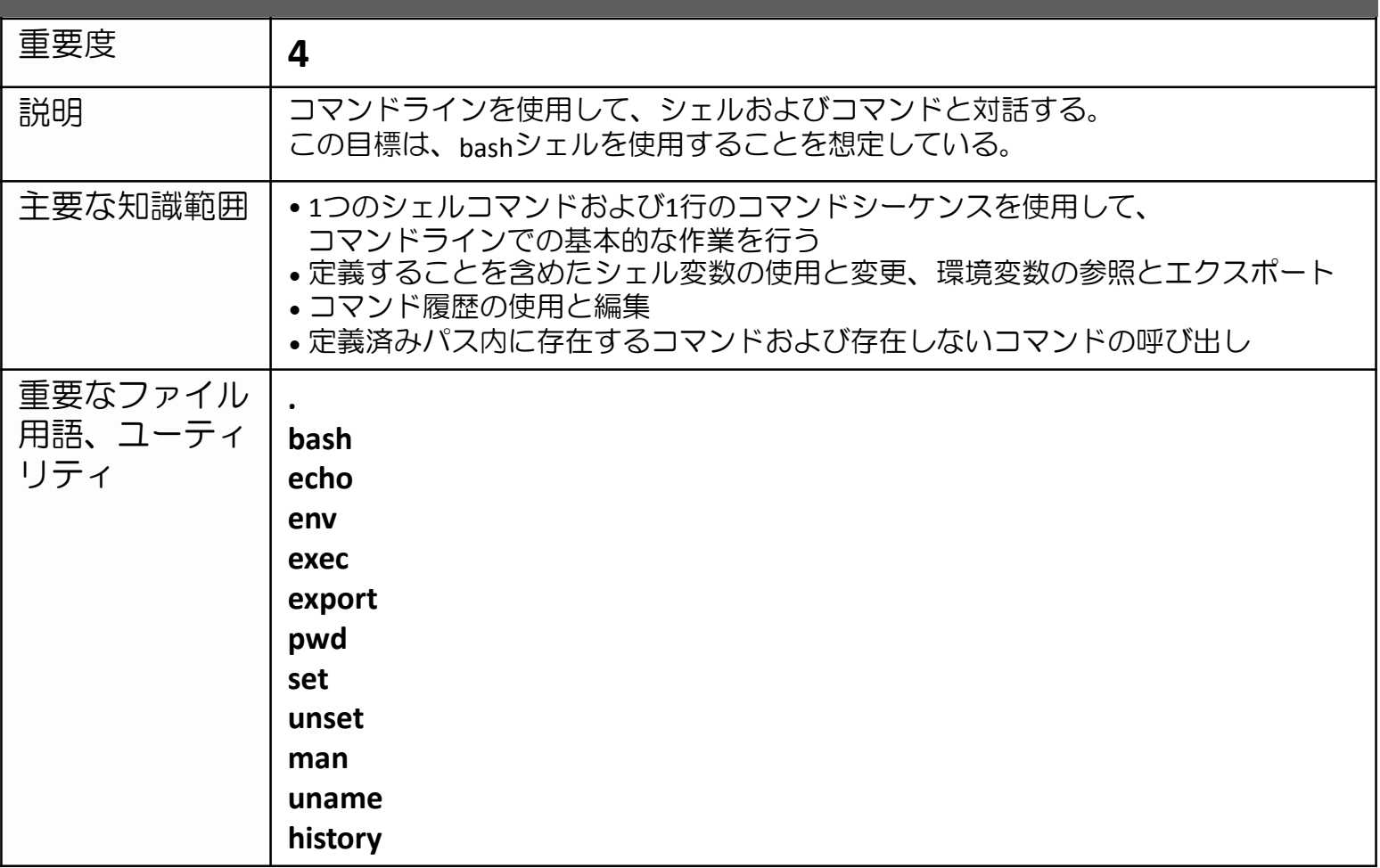

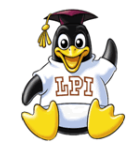

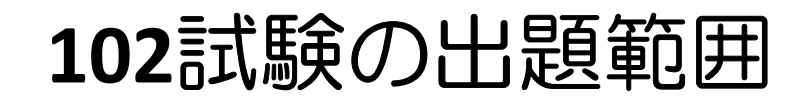

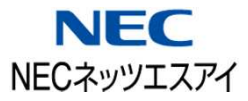

### • 主題105:シェル、スクリプト、およびデータ管理

- 主題106:ユーザインターフェースとデスクトップ
- 主題107:管理業務
- 主題108:重要なシステムサービス
- 主題109:ネットワークの基礎
- 主題110:セキュリティ

102試験範囲詳細:<http://www.lpi.or.jp/lpic1/range/range102.shtml>

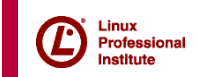

# Linuxの構成・基本操作

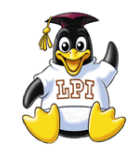

**Linux**の特徴

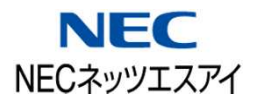

「オープンソースの**OS**」

- 1991年に当時フィンランドのヘルシンキ大学在学中だった リーナス・トーバルズが個人で「**Linux**カーネル」を開発
- ソースコード(設計図)がインターネット上に公開されている
- OSのカスタマイズが可能(ソフトウェアの改版、再配布も可能)
- 無償入手可能(CentOS、Fedora、Ubuntu etc.)

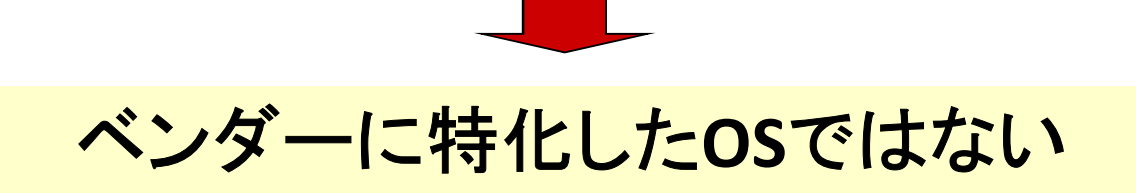

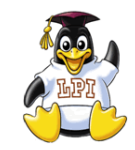

**Linux**ディストリビューションの構成

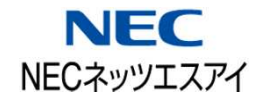

#### ・インストーラ インストールさせるプログラム ・カーネルモジュール デバイスドライバなど ・**Linux**カーネル **Linux**本体 **(**中核となるプログラム**)** ・アプリケーション サーバ機能、コマンドなどの プログラム ・シェル ユーザの指示をカーネルに 伝えるプログラム ・オンラインマニュアル **OS**上で参照できる マニュアル 本来、Linuxとはカーネルと呼ばれるプログラムのことを示しますが カーネルだけではOSとして機能しないため、必要な機能も合わせて パッケージ化された「ディストリビューション」として提供されます **Linux**ディストリビューションに含まれるもの

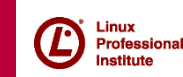

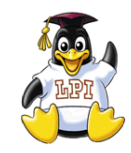

**Linux**ディストリビューションの種類

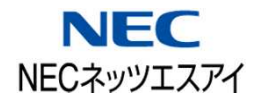

#### ディストリビューションの種類によってパッケージ管理システムが異なる

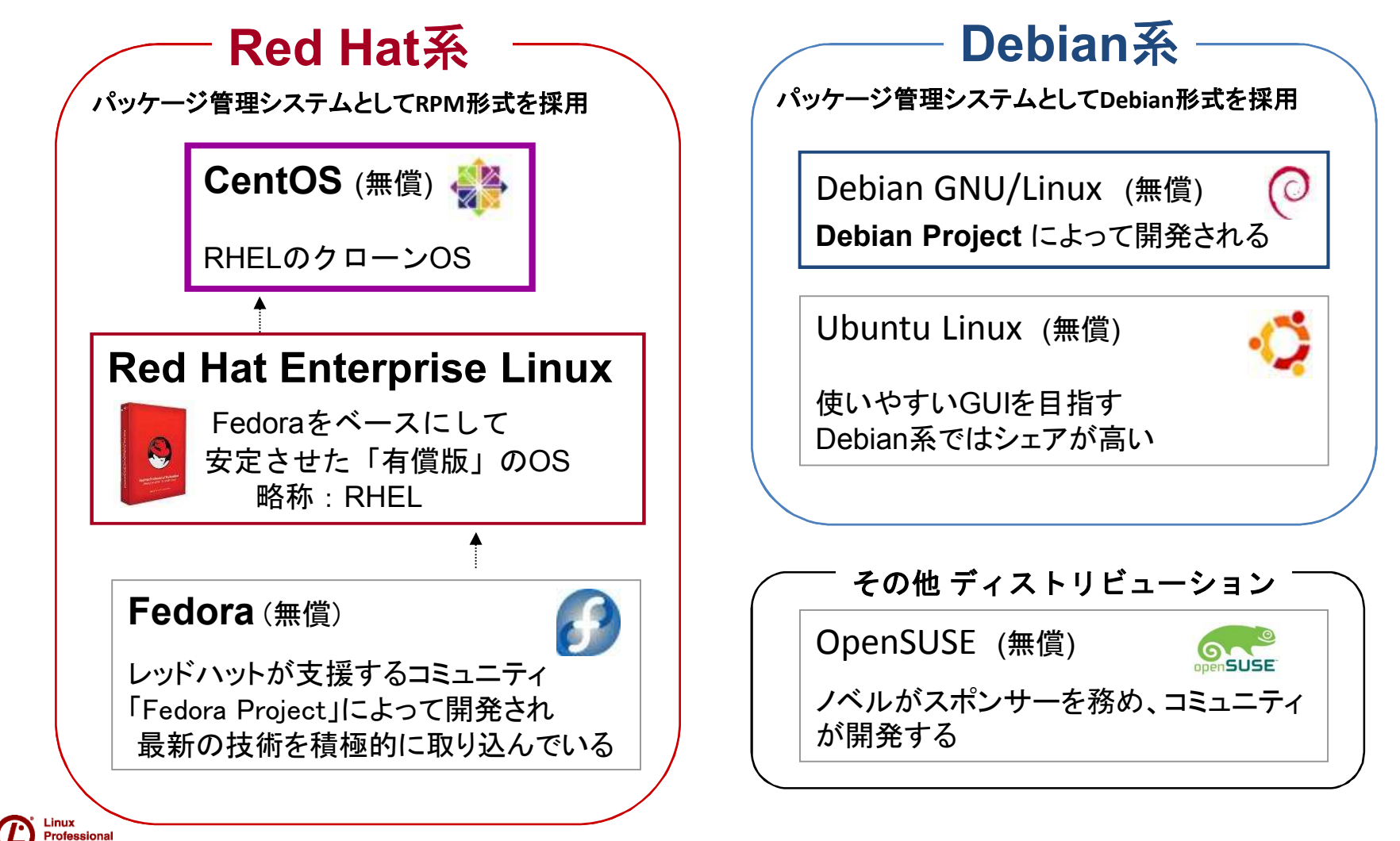

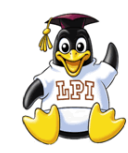

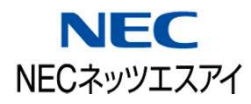

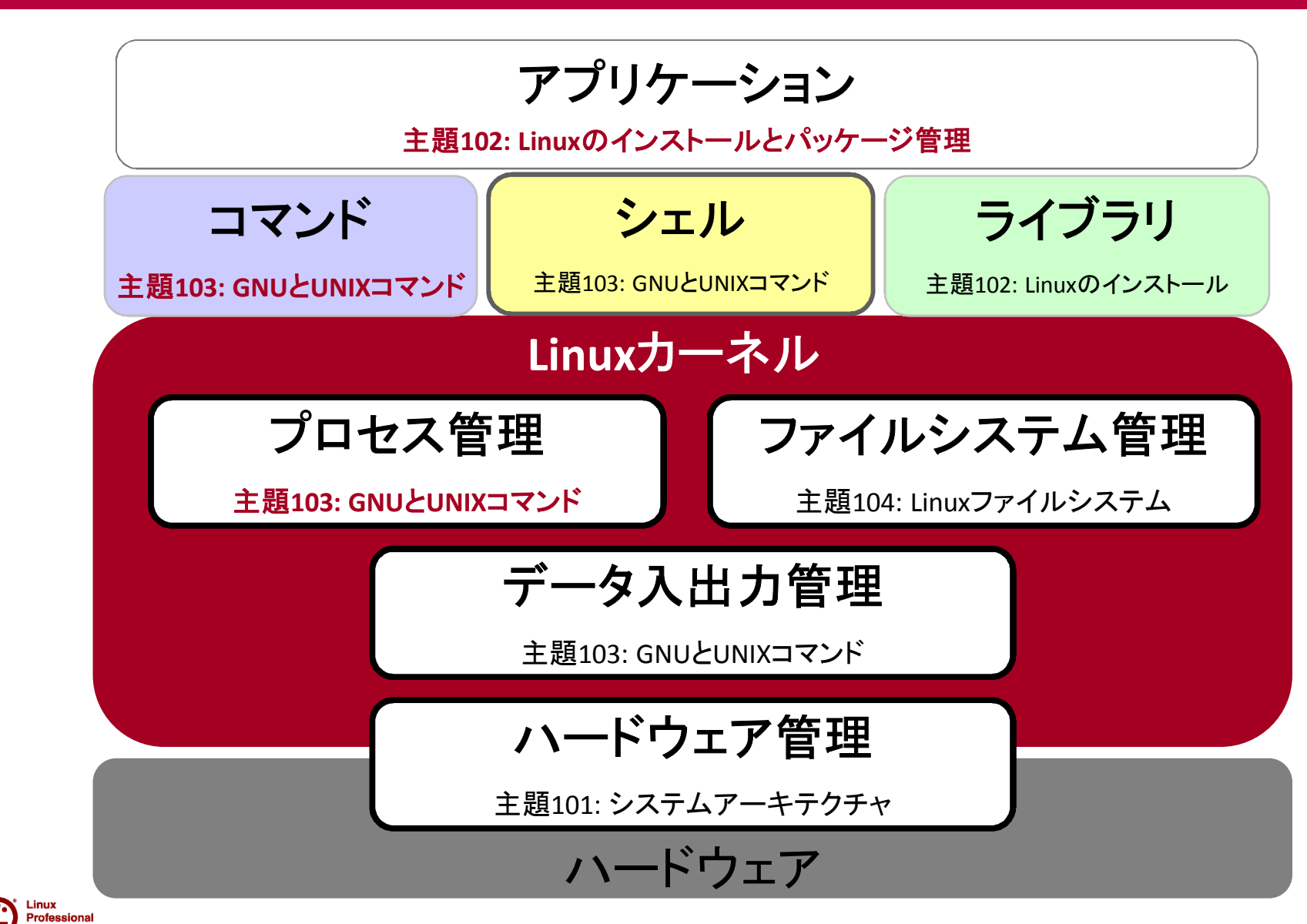

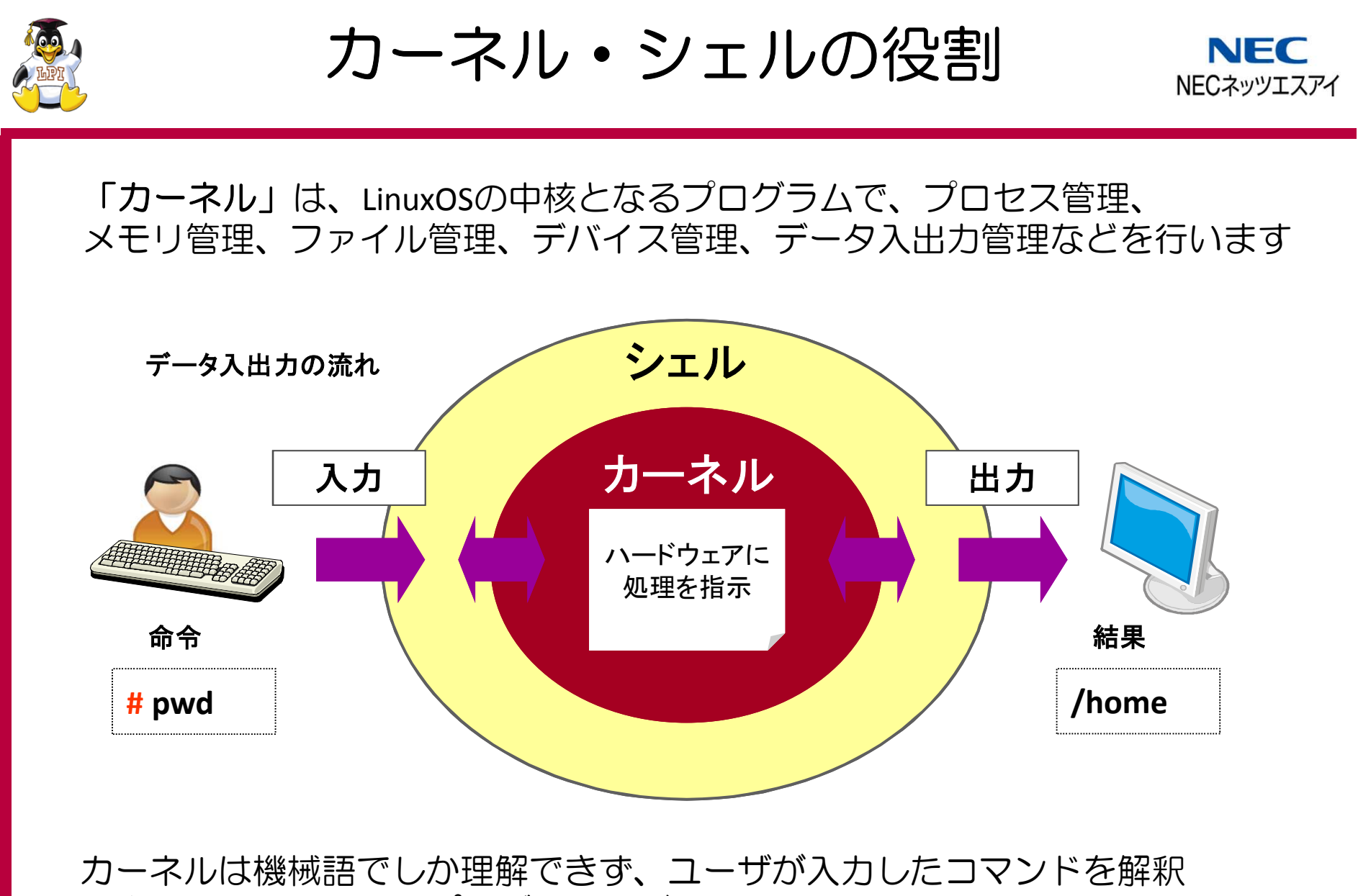

できないため「シェルプログラム」が間に入って仲介します

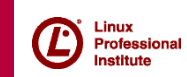

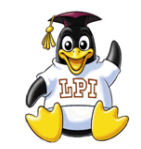

マルチユーザシステム

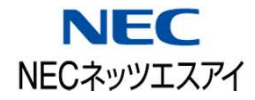

#### Linuxは複数のユーザで同時に利用することができます

- ・ Linuxを利用するためには、ユーザ名とパスワードによる ログイン認証が必要
- ・ユーザによって利用権限(ファイル閲覧、プログラム実行)が異なる
- ・リモートログインにはSSHを利用する

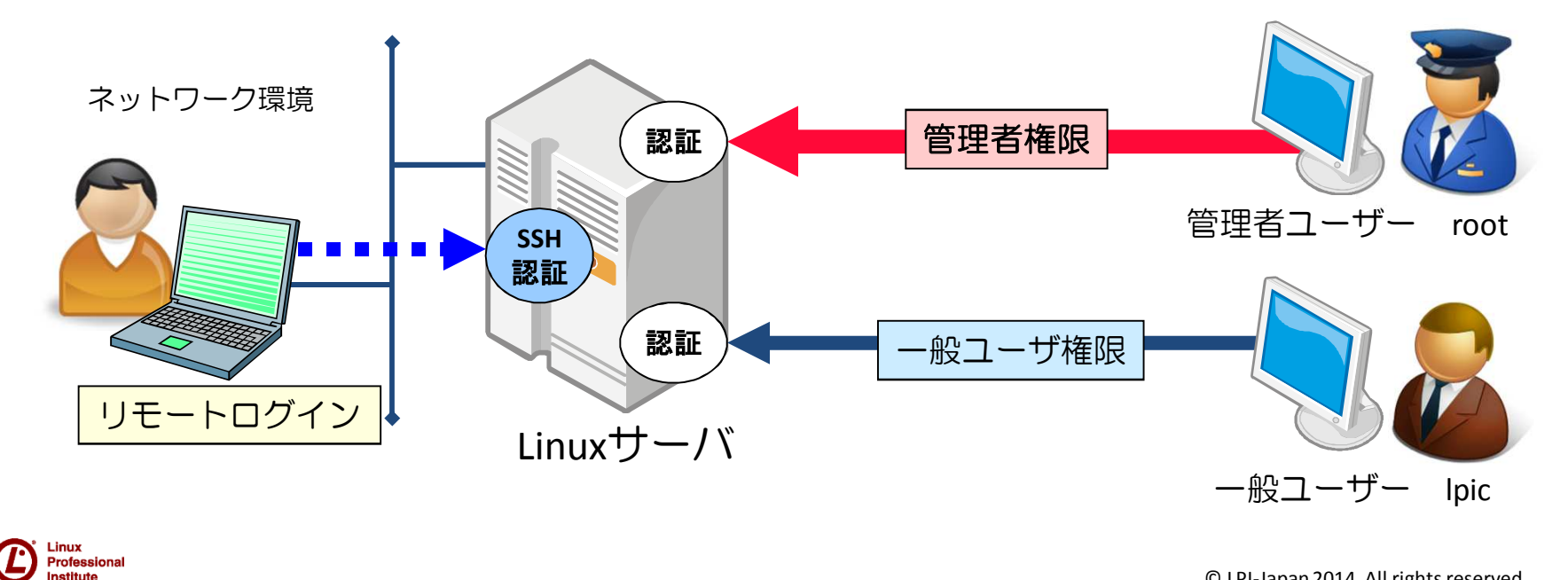

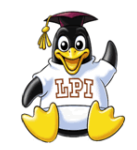

SSHによるリモートログイン

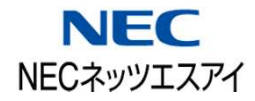

SSH(Secure SHell)はネットワークで接続された他のコンピュータを 遠隔操作するためのプロトコルです

・SSHサーバ設定は LPI102試験「110.3 暗号化によるデータの保護」で 学びます

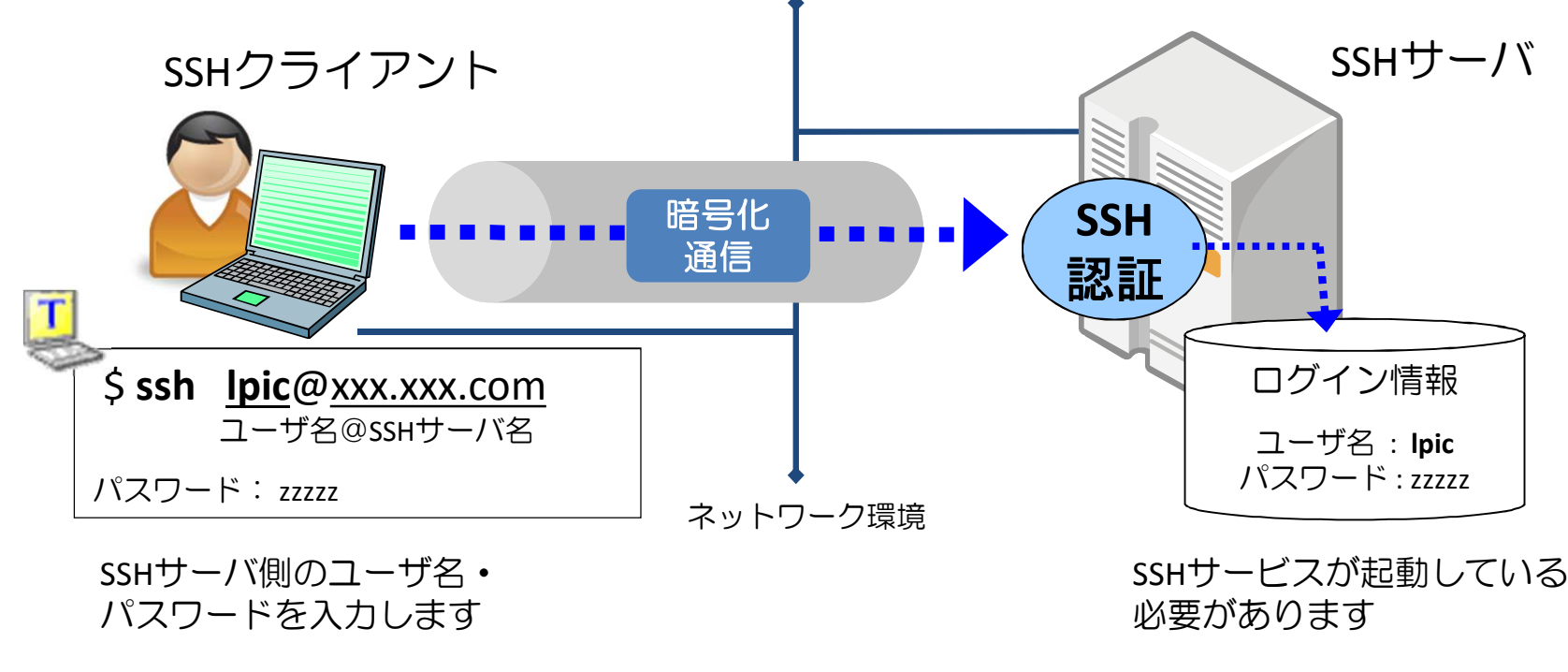

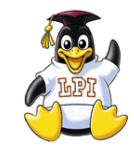

ユーザーの種類

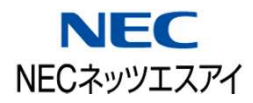

- Linuxのユーザは「管理者」と「一般ユーザ」の2つに分けられます
- ユーザは必ず1つ以上のグループに所属し、ユーザ権限と グループ権限が与えられます

#### 管理者 **=** スーパーユーザ **= root**

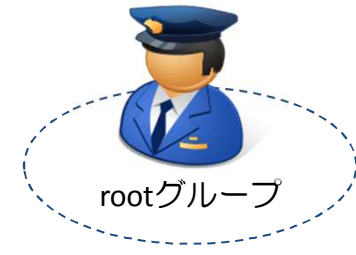

すべてのコマンド実行権限がある すべてのファイルにアクセス権がある 管理者権限を持つアカウントは1つだけ インストール時にパスワードを設定する

一般ユーザ**(**例:**lpic)**

Professio

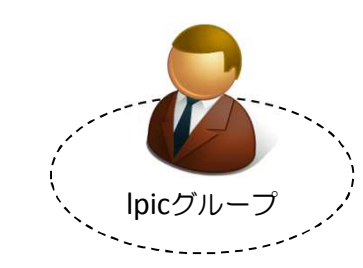

実行できるコマンドに制限がある アクセスできるファイル・ディレクトリに制限がある インストール後に root権限でユーザを作成する

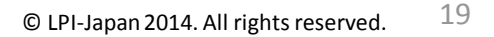

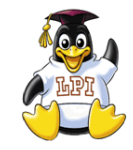

**Linux** Professiona Institute

ユーザインターフェース

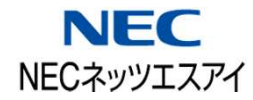

### LinuxのユーザインターフェースはCUIとGUIがあります

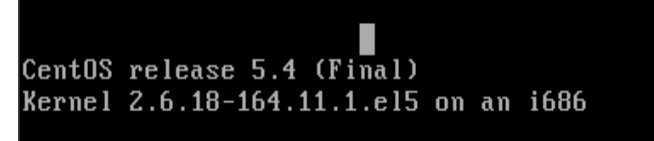

ns01 login: root  $Password:$ Last login: Wed Jan 26 12:52:14 on tty1 [root@ns01 ~]# [root@ns01 ~]# [root@ns01  $"$ ]#  $\_$ 

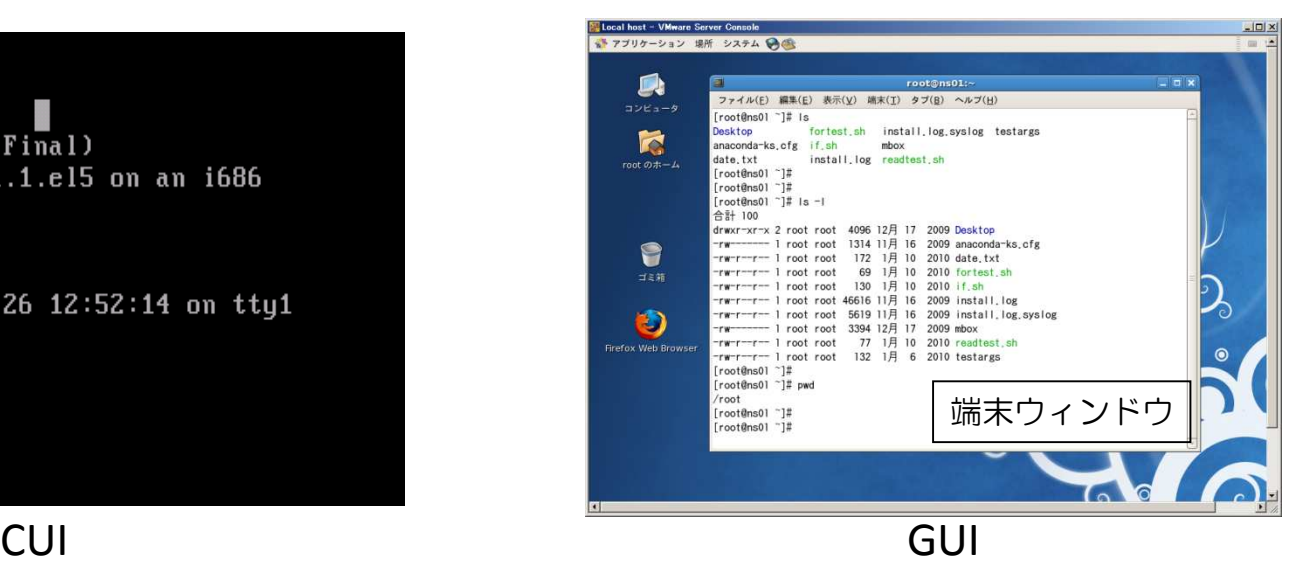

- Linuxは「コマンド実行」でOS操作を行うのが主流
- GUI環境ではターミナル(端末)ウィンドウを起動し コマンドを実行する
- コマンド操作に慣れることがポイント

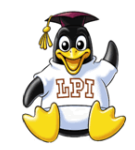

ログインの実行**(CUI)** ランレベル**3**

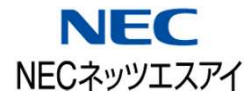

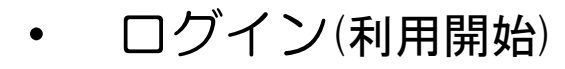

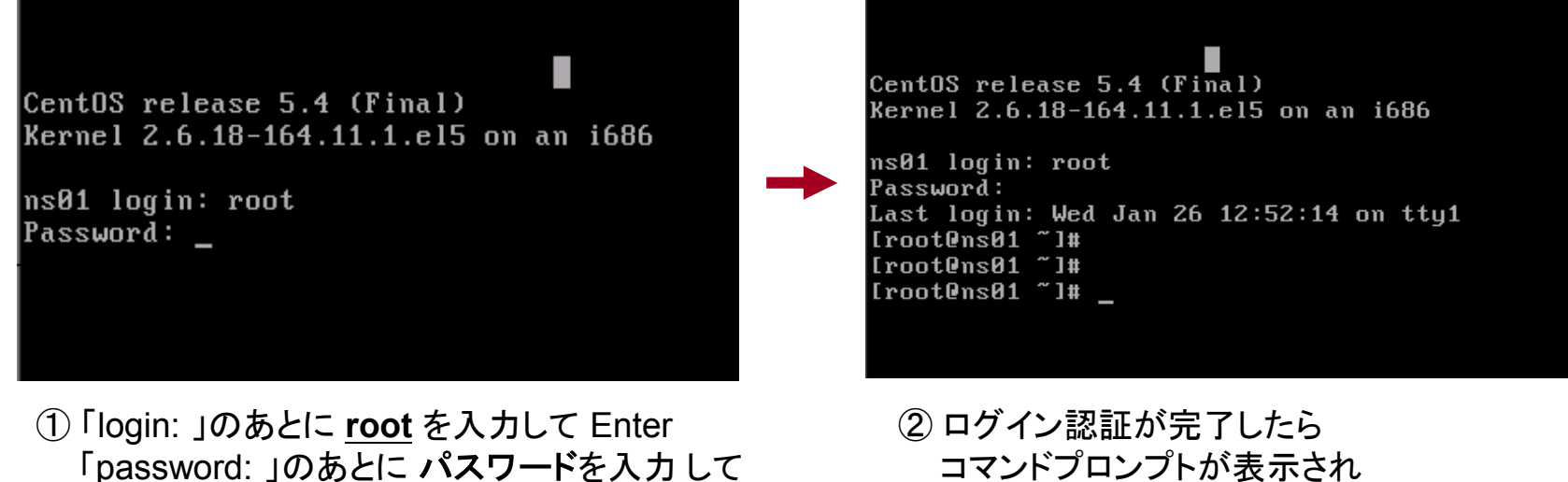

Enter (※パスワードは表示されません)

コマンド入力が可能となります

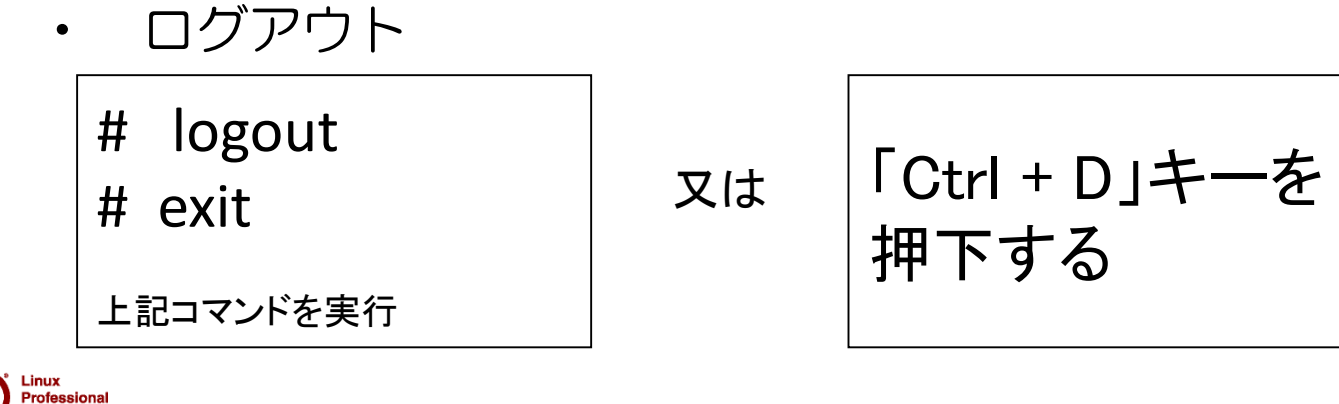

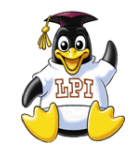

ログインの実行**(GUI)** ランレベル**5**

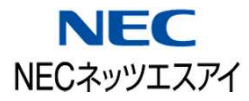

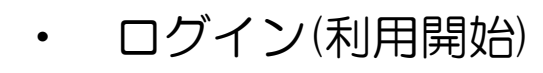

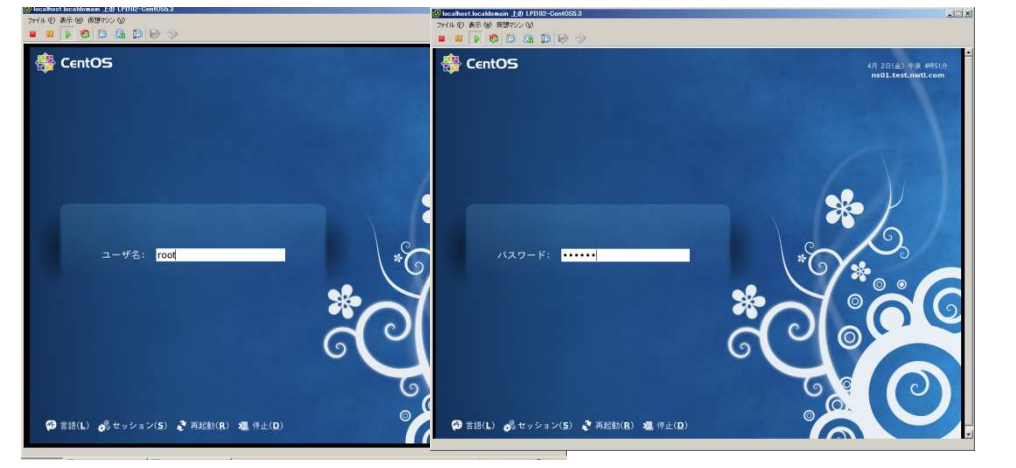

① 「ユーザ名」のあとに **root** を入力して Enter 「パスワード」のあとに パスワード を入力 して Enter (※パスワードは表示されません)

 $\Box$  a a  $\Box$  a  $\Box$ 3 マブリケーション 場所 システム Gad ·イル(E) 編集(E) 表示(V) 端末(I) タブ(B) ヘルブ(H)  $DVE<sub>1</sub>$ コマンドプロンプト K (コマンド受付待ち 状態) 8  $\frac{1}{2}$  25 **bash**シェル環境 O (コマンドを解釈し  $\Box$ 実行するプログラム)

② Linuxが起動したら 「GNOME端末」アイコンを クリックして、コマンド実行の 準備をします

• ログアウト(終了)

「GNOME端末」を終了し、メニューバーからログアウトを選択する

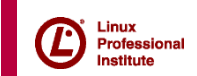

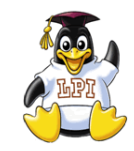

ランレベル (起動レベル)

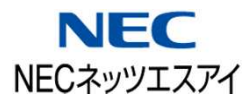

・ランレベル**(**起動レベル**)** ・・ Linuxシステムの実行状態を示す(RedHat 系)

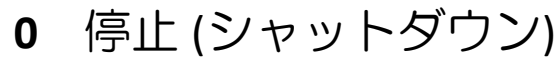

- **1** シングルユーザモード (システムメンテナンスモード)
- 2 マルチユーザモード (CUIログイン、NFSなし)
- **3** マルチユーザモード (CUIログイン)
- **5** マルチユーザモード (GUIログイン)
- **6** 再起動(リブート)
- s, S, single シングルユーザモード

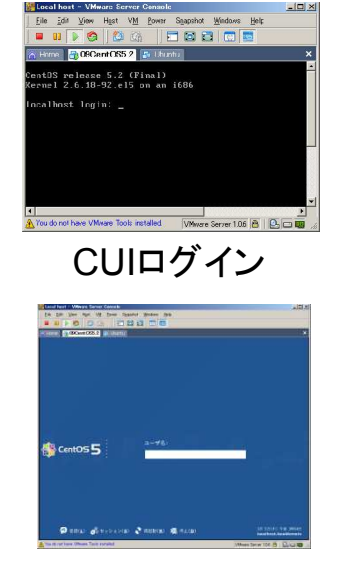

GUIログイン

ランレベル設定ファイル **/etc/inittab** デフォルトのランレベル設定 ランレベルの変更コマンド **# init 3 # telinit 3** ランレベル3に切り替える ランレベル確認コマンド **# runlevel**

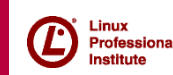

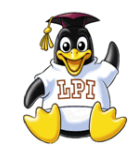

ディレクトリとは

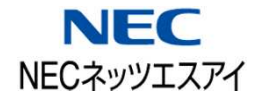

ファイルを格納する入れ物のことを Windowsではフォルダと いいますがLinuxでは『ディレクトリ』と表します。

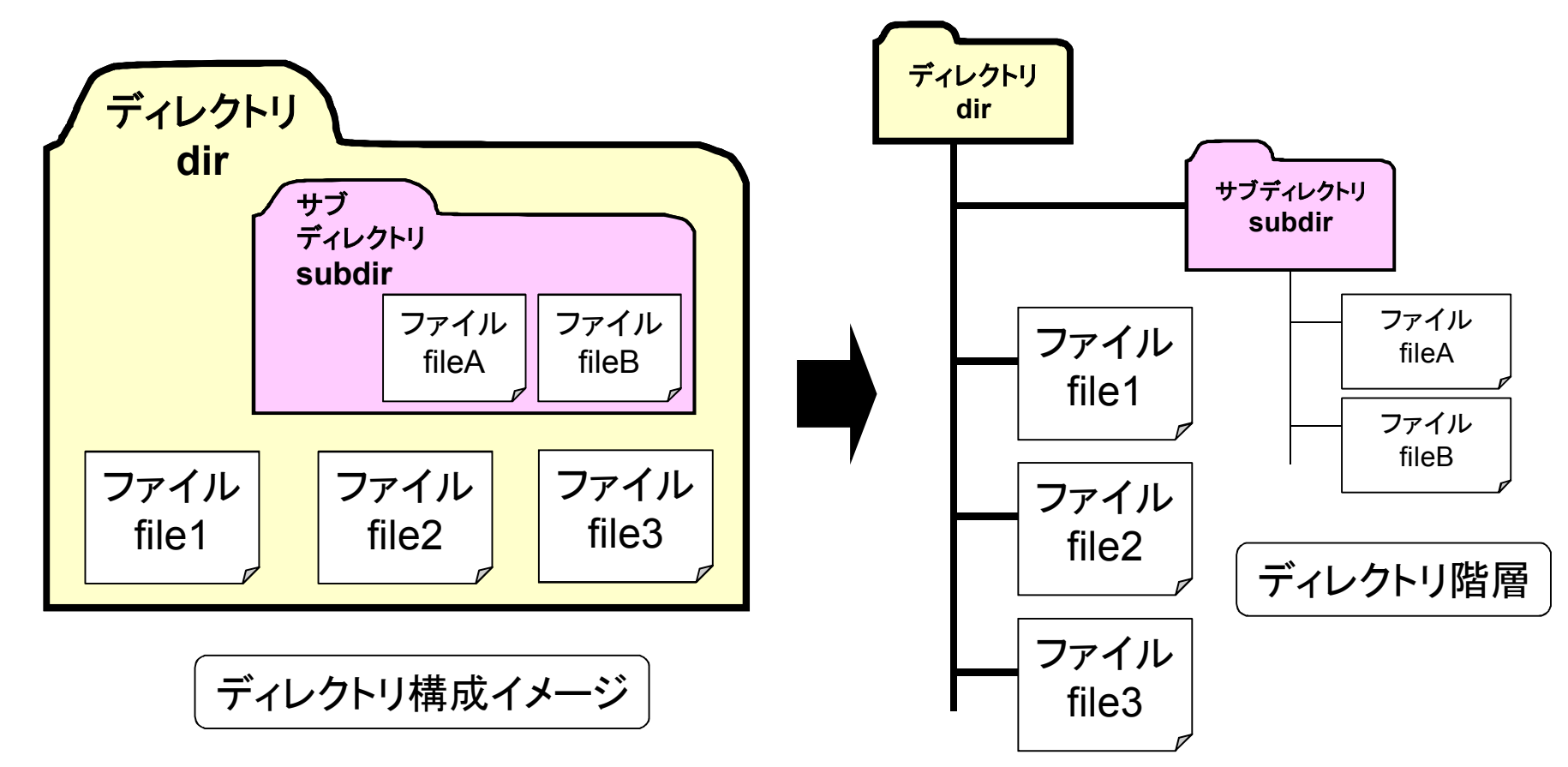

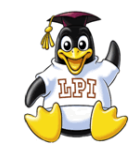

ルートディレクトリ

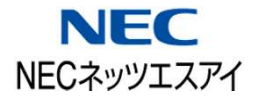

ディレクトリはツリー状の階層構造で管理されており、 頂点のディレクトリを『ルートディレクトリ』と呼びます。

Linuxでは全てのファイル・ディレクトリをルートディレクトリ 以下に格納します。

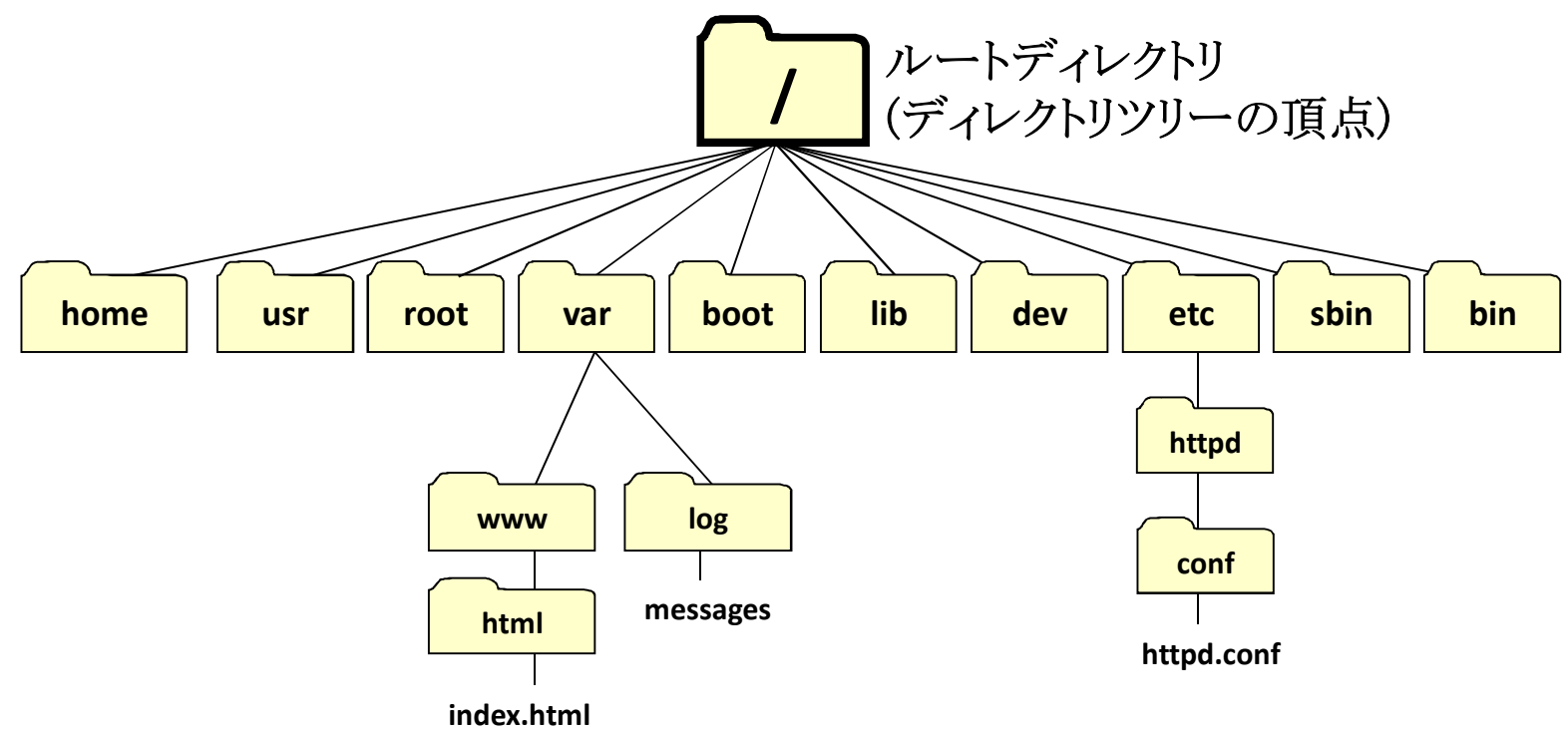

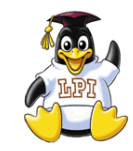

ホームディレクトリ

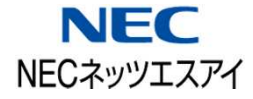

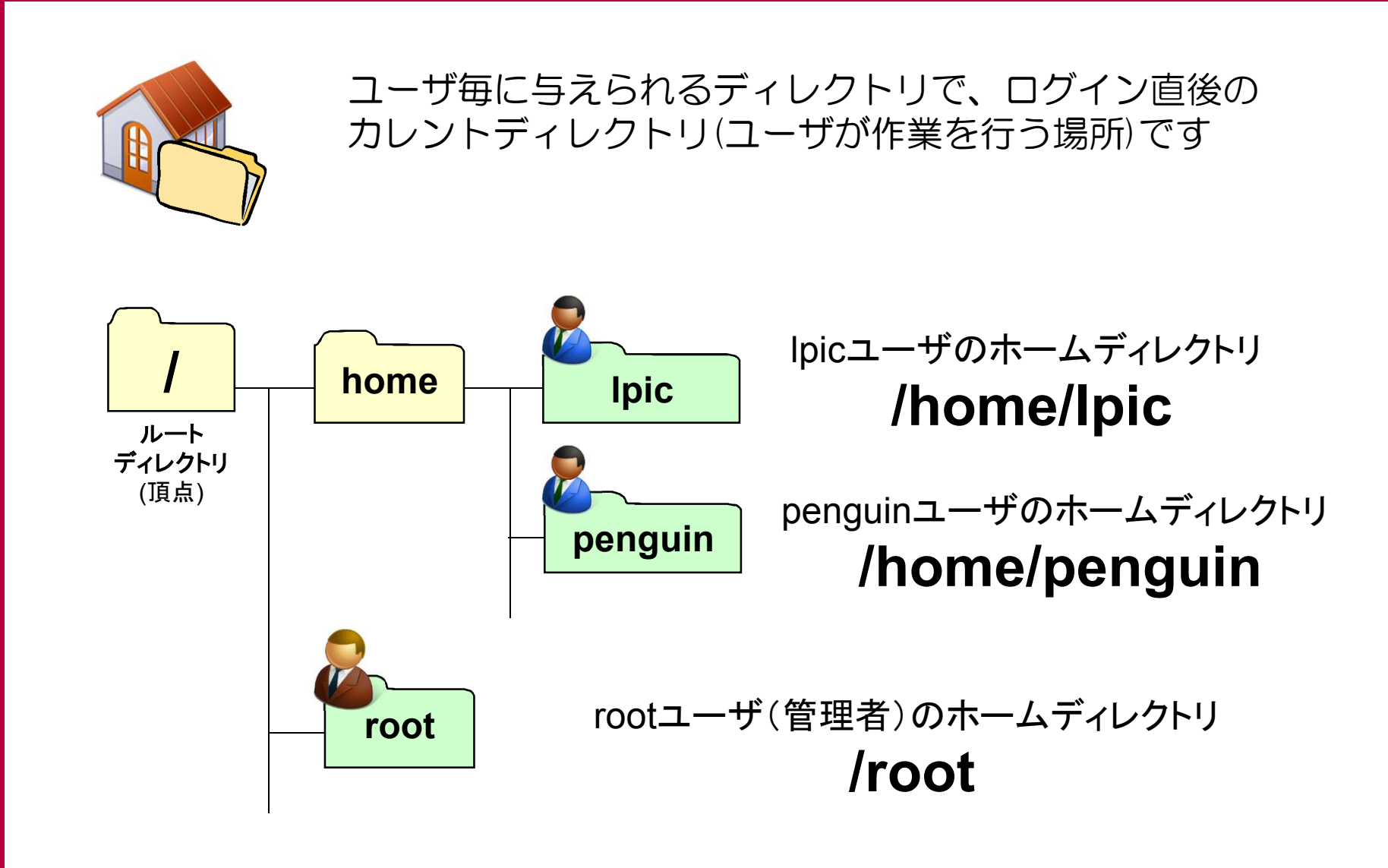

# 101試験範囲よりポイント解説

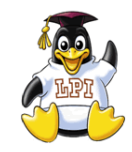

本日解説するポイント

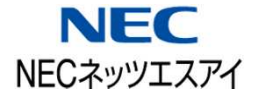

## ◆ 101試験範囲よりポイント解説

- ・102.5 RPMおよびYUMパッケージ管理を使用する
- ・103.1 コマンドラインで操作する
- ・103.3 基本的なファイル管理を行う
- ・103.5 プロセスを生成、監視、終了する
- ・103.8 viを使って基本的なファイル編集を行う

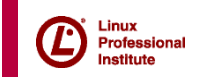

# 103.1 コマンドラインで操作する

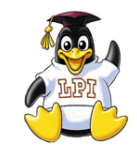

コマンドプロンプト

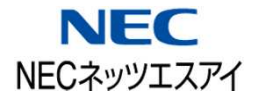

### •コマンドプロンプトとコマンドライン

システムがコマンドの入力を待っている状態を示す記号をプロンプト、 またコマンドを入力する行のことをコマンドラインといいます

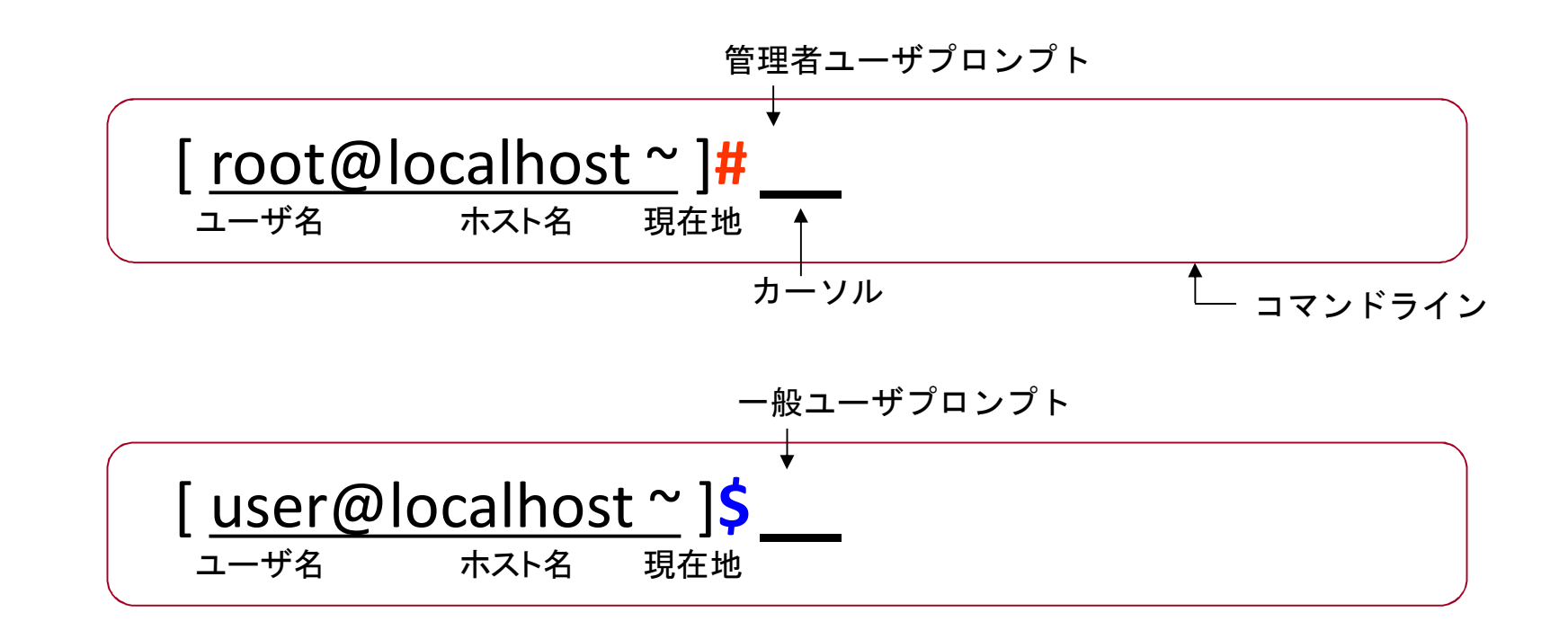

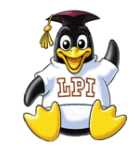

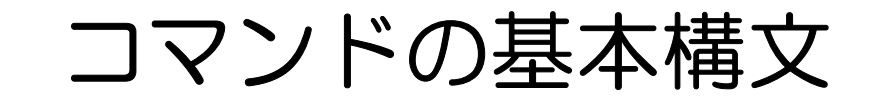

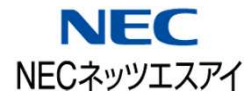

・ コマンド入力で気をつけること 半角英数字を使う コマンド、オプション、引数の間は半角スペースを空ける 大文字と小文字を区別するので正しく入力する 入力の最後に Enter キーを押す オプションはハイフン(-)を付けて指定する ・コマンドの基本構文 引数 ・・ コマンドに与える値 (対象ディレクトリ・ファイルなど) オプション ・・ コマンドの機能拡張で利用する

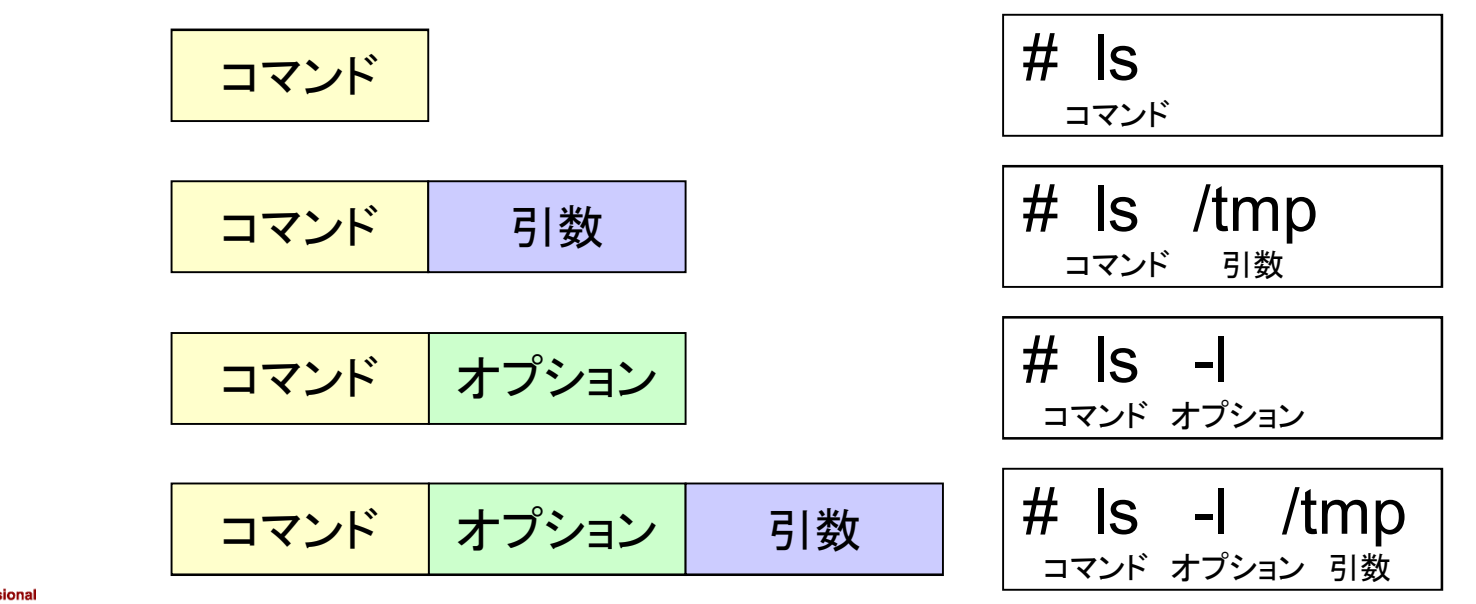

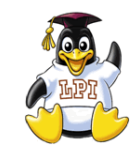

基本的なコマンド

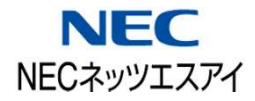

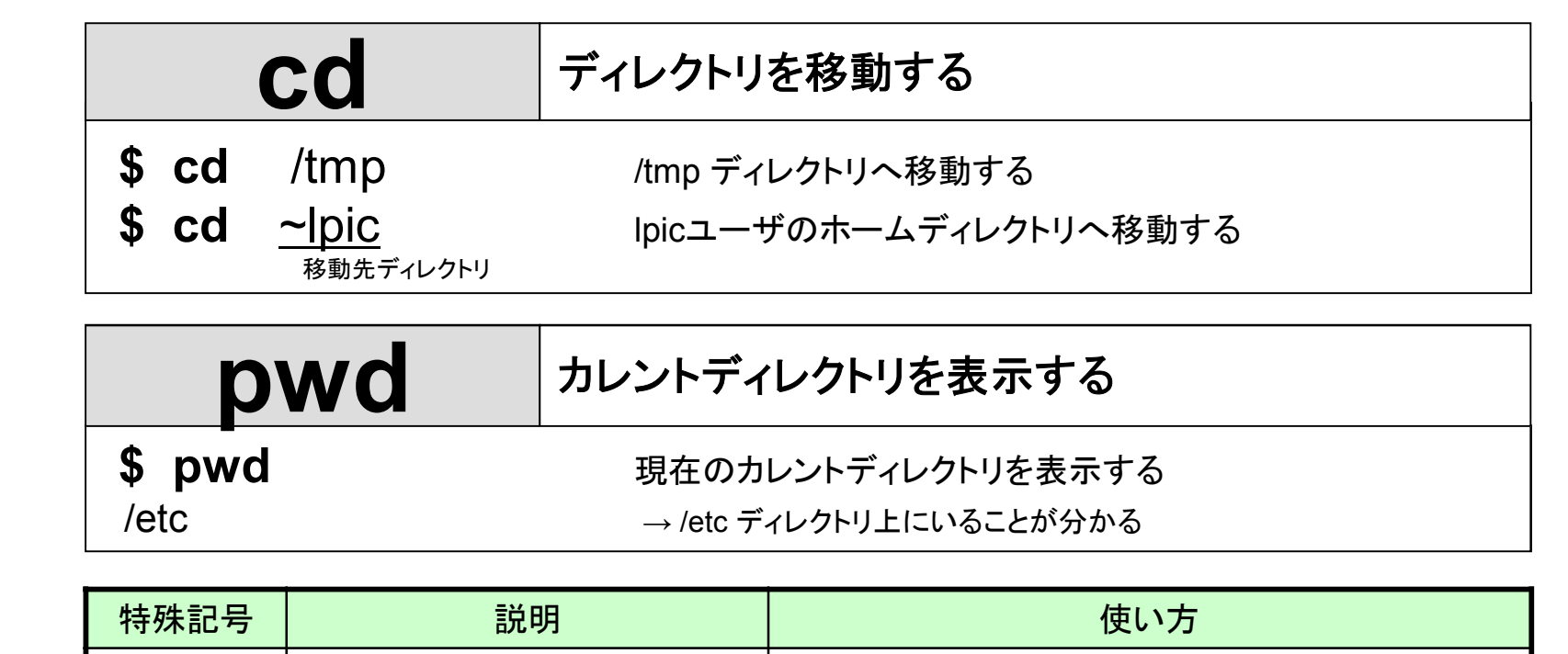

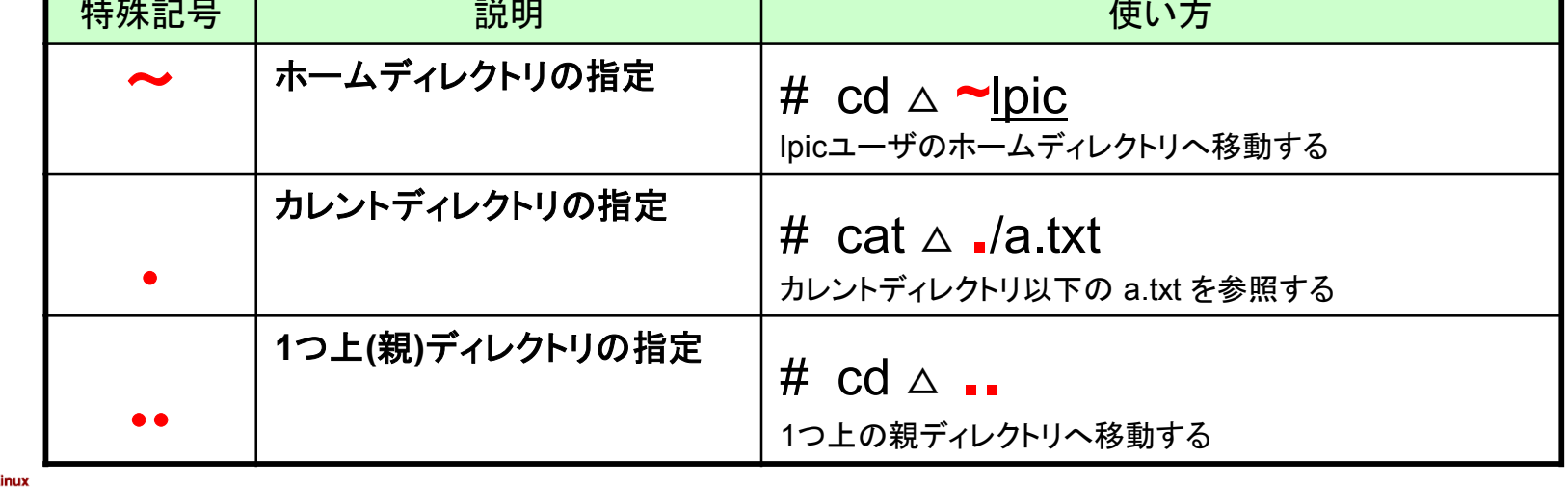

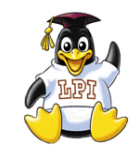

**ls** コマンド

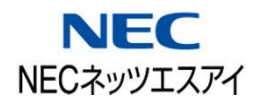

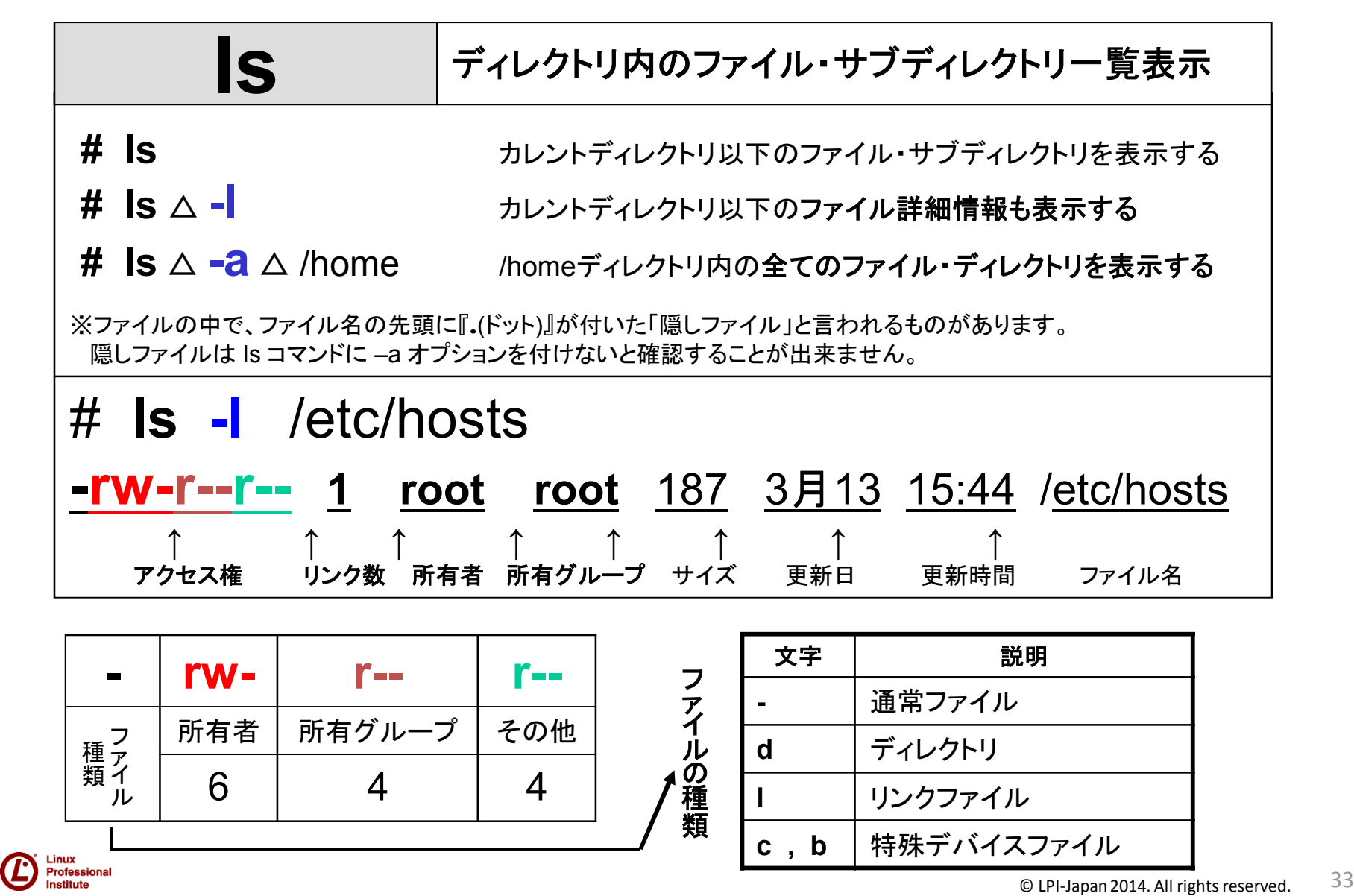

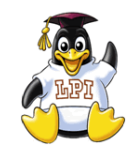

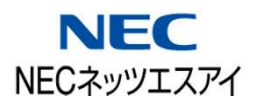

•補完機能

bashシェルにはコマンド名やファイル名を補完する機能があります

ファイル名補完

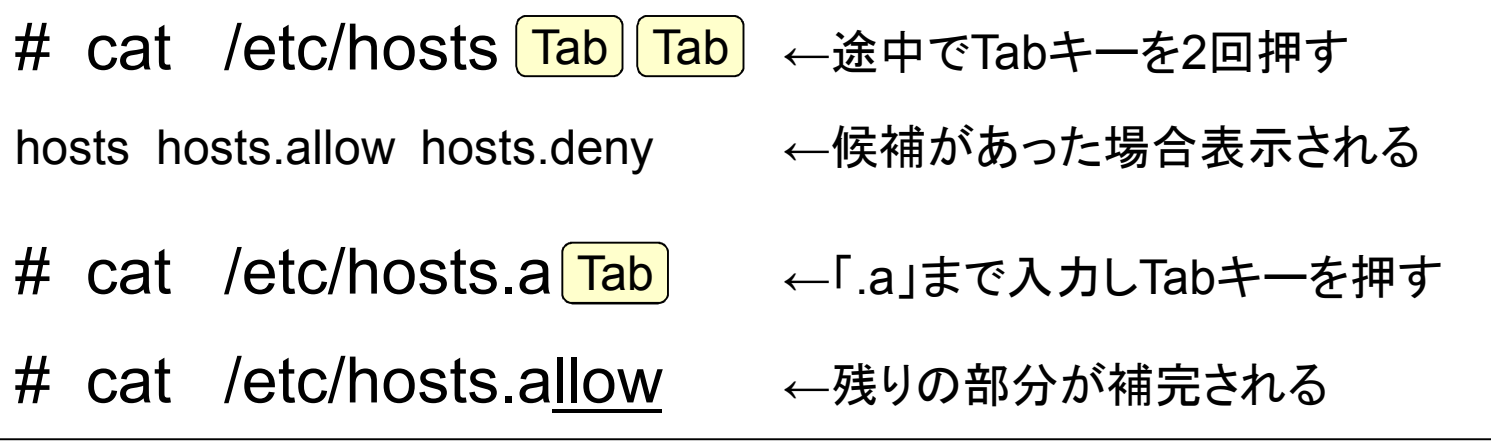

#### コマンド名補完

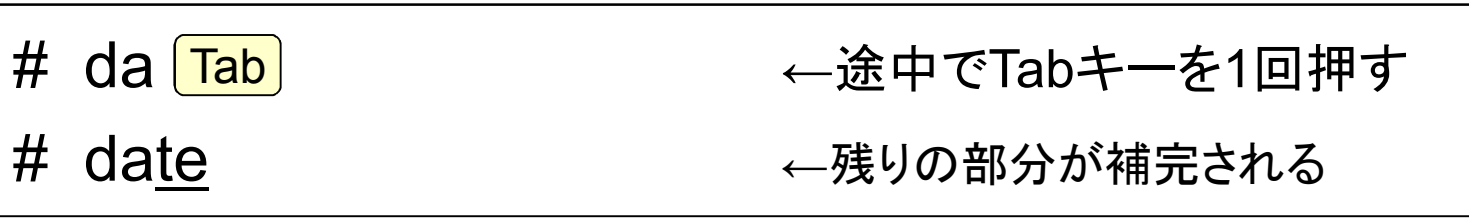

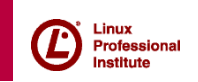

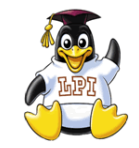

オンラインマニュアルの参照

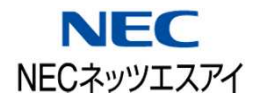

### Linuxではオンラインマニュアルが用意されており、コンソール上で **man** コマンドを実行し参照することができます。

マニュアルは内容毎に、セクションが分かれています。

オンライン マニュアル

「**passwd**」

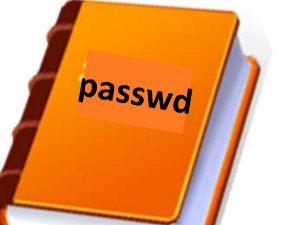

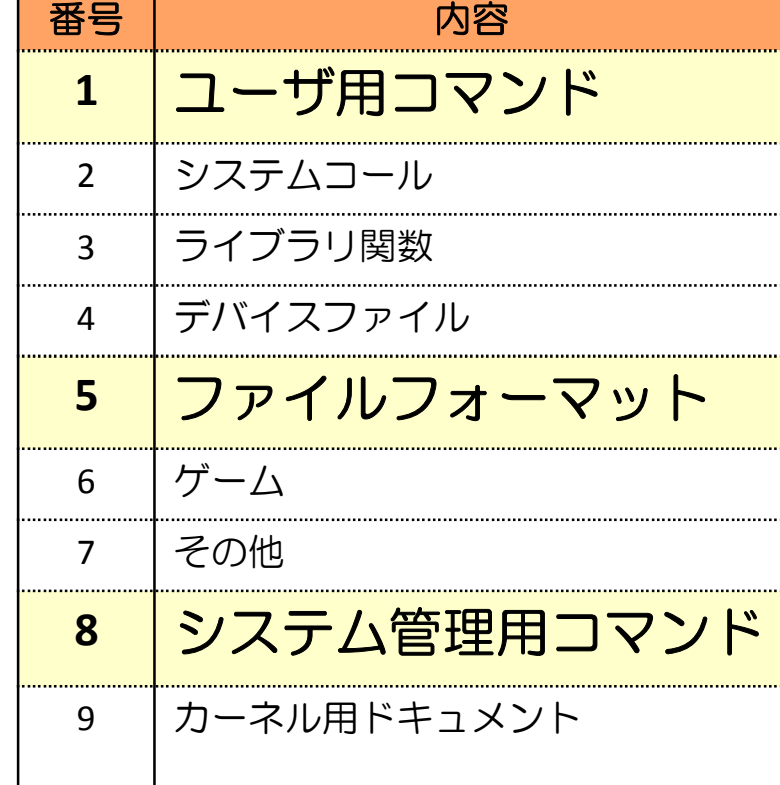

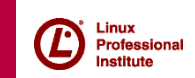

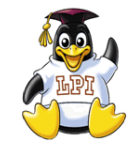

マニュアルの参照

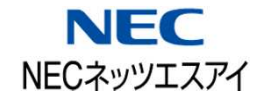

調べたいキーワードに対して、**man** ページが複数存在する場合が あります。その場合は該当するセクション番号を指定します。

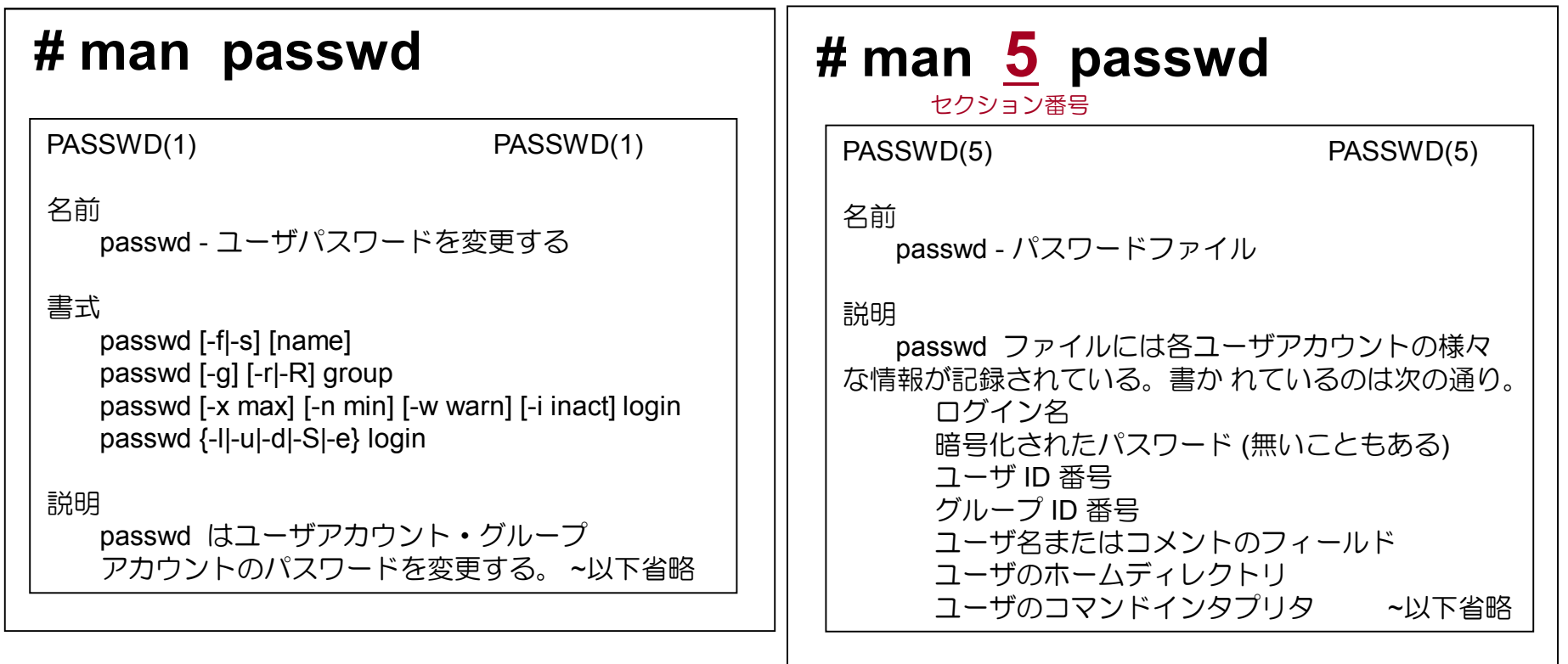

セクション番号の指定がない場合は小さいセクション番号から表示されます。

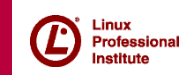

# 103.3 基本的なファイル管理を行う

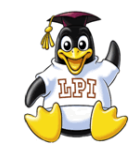

ディレクトリの配置

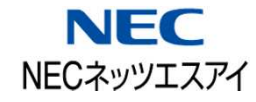

ルートディレクトリ以下でファイル・ディレクトリを配置する基準は 『FHS(ファイルシステム階層標準)』という規格で定められています

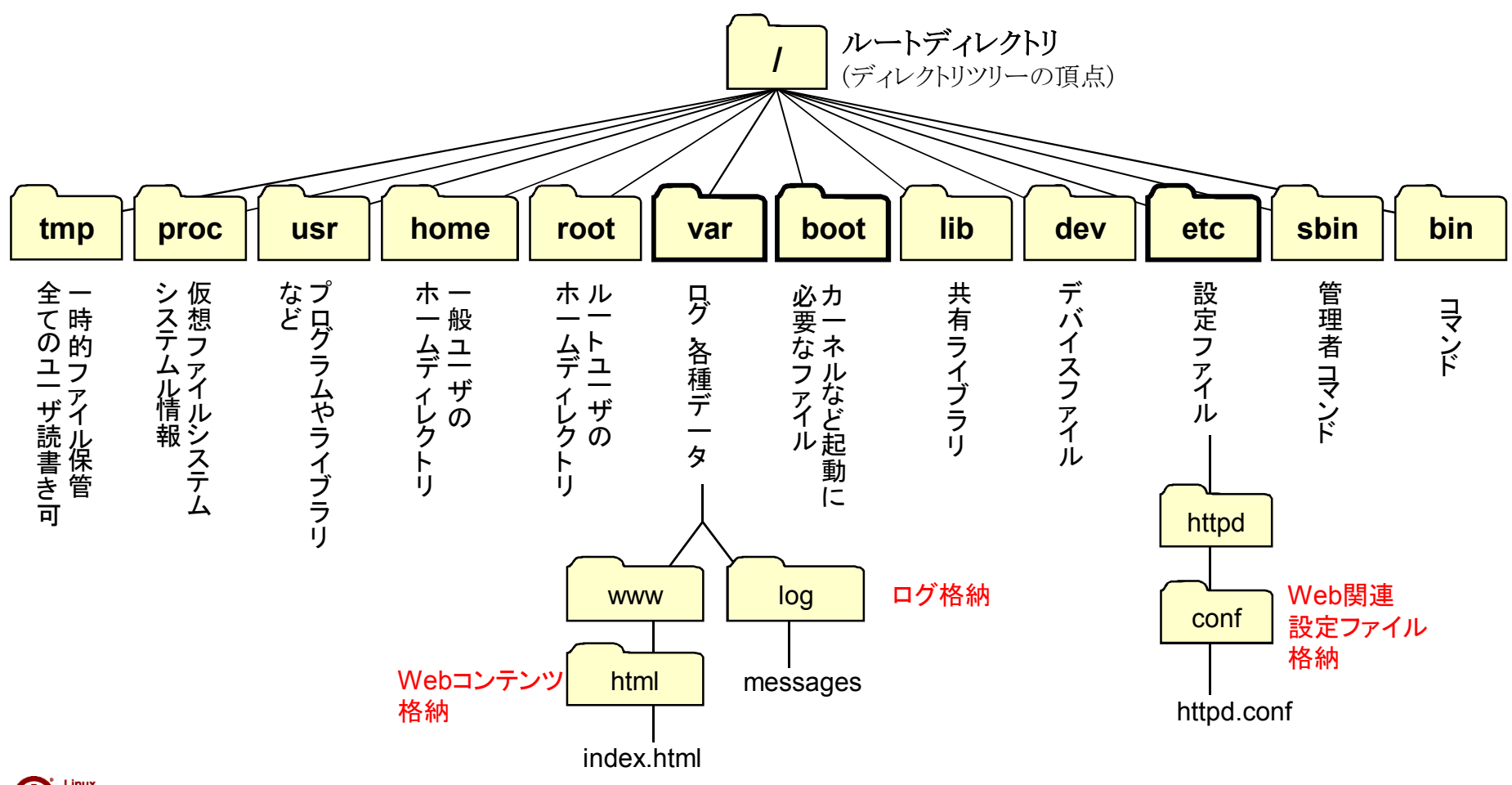

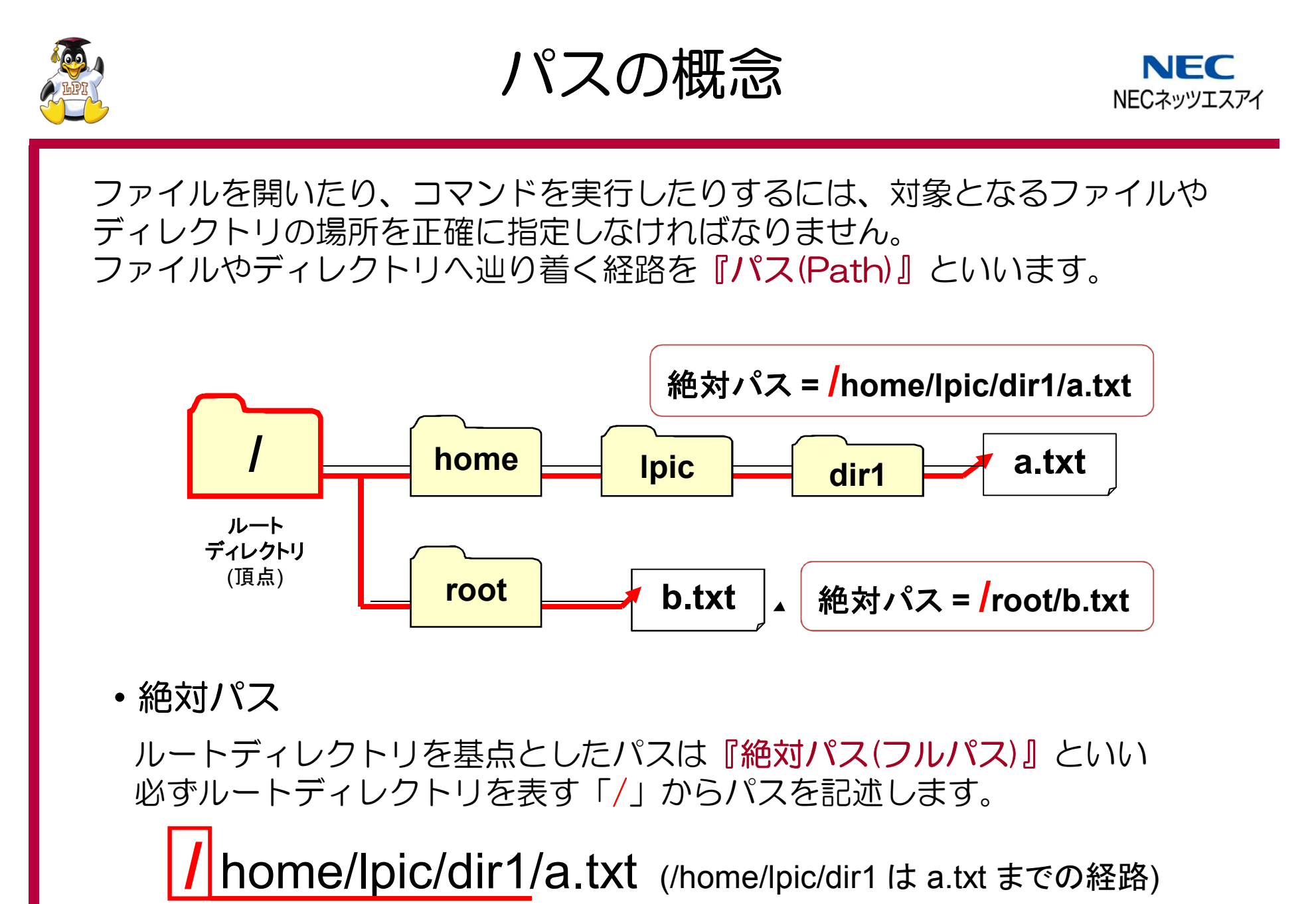

l inus **Profession** netitute

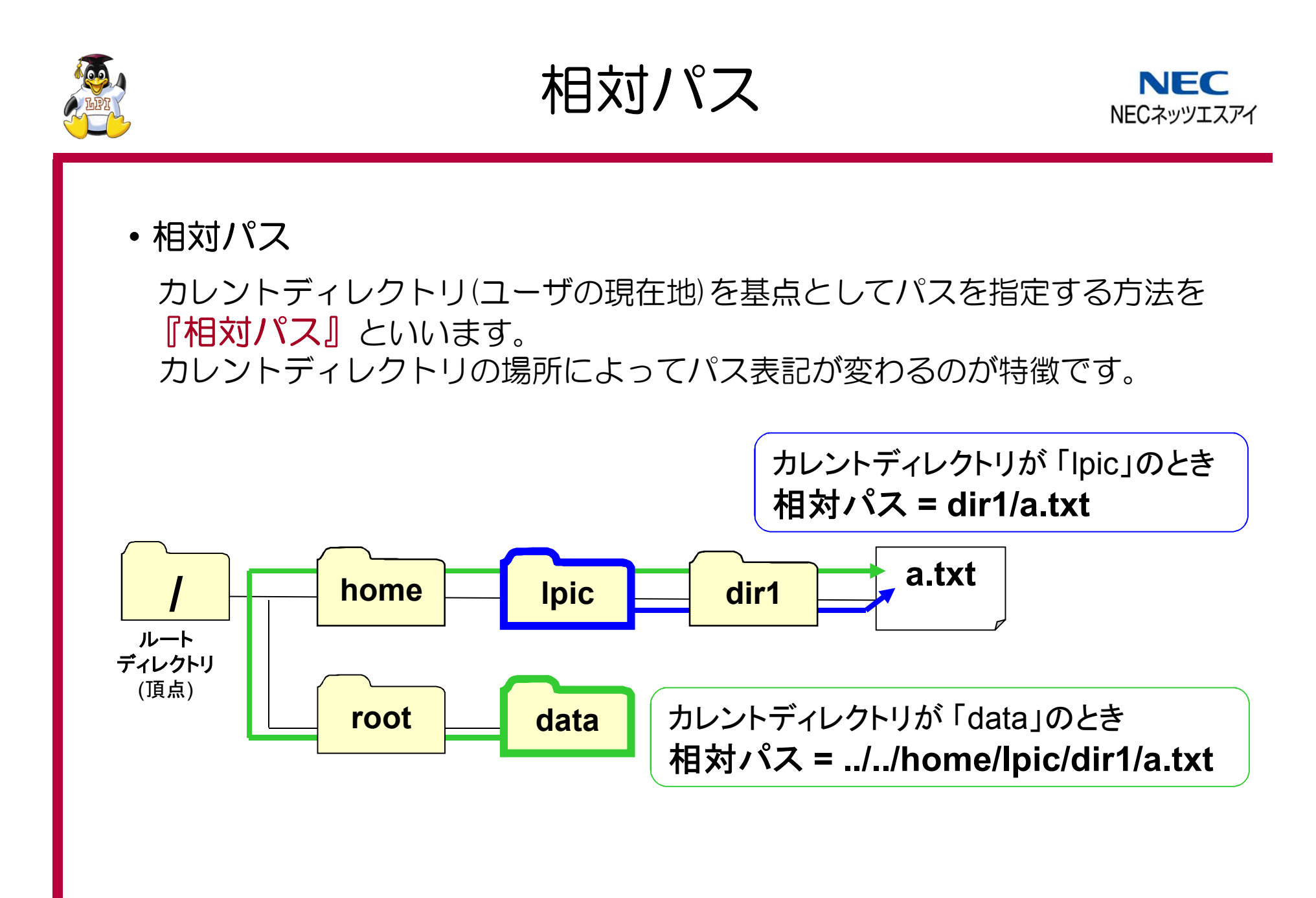

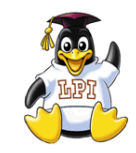

基本的なコマンド**(2)**

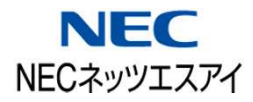

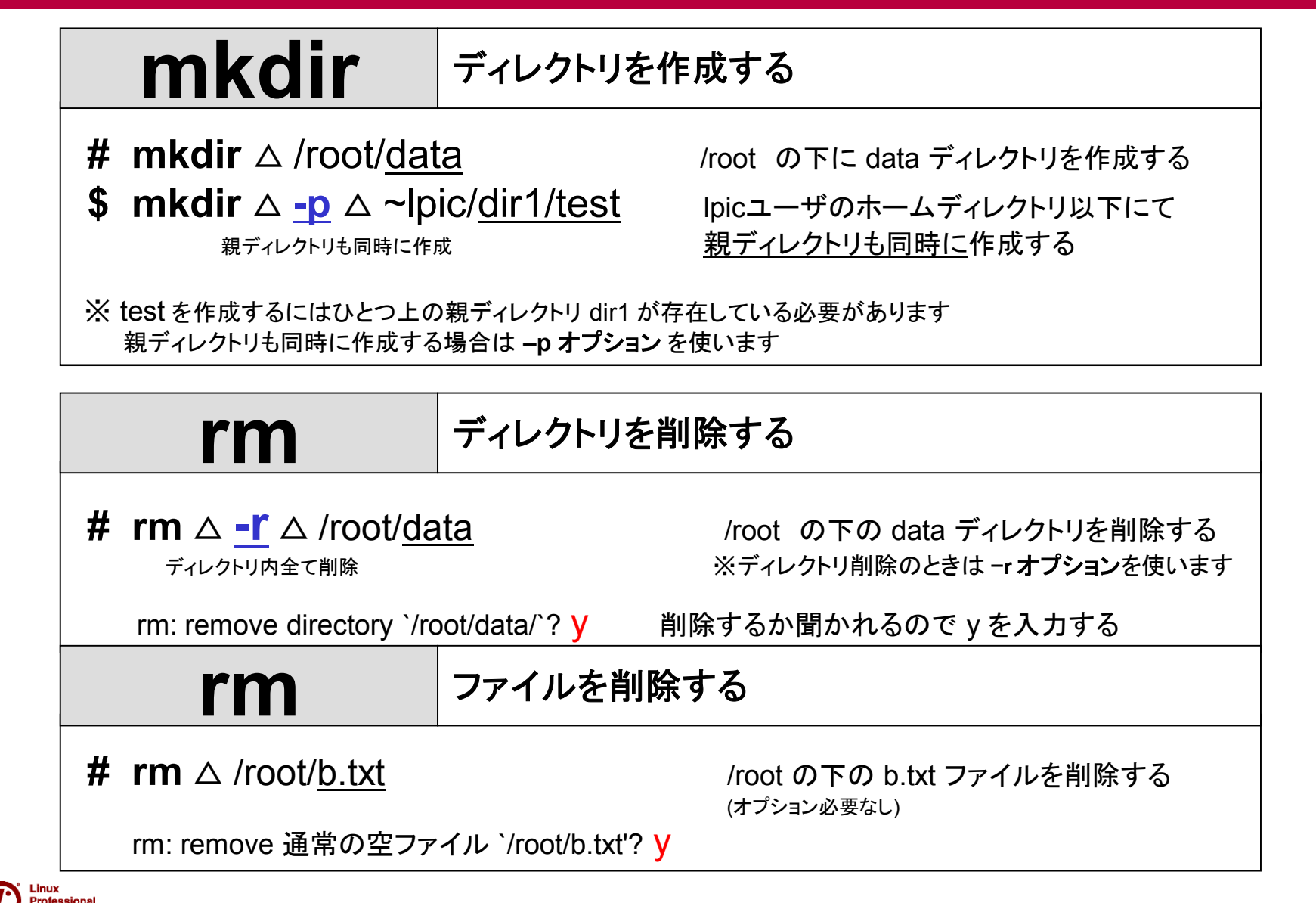

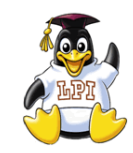

基本的なコマンド**(3)**

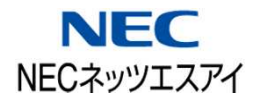

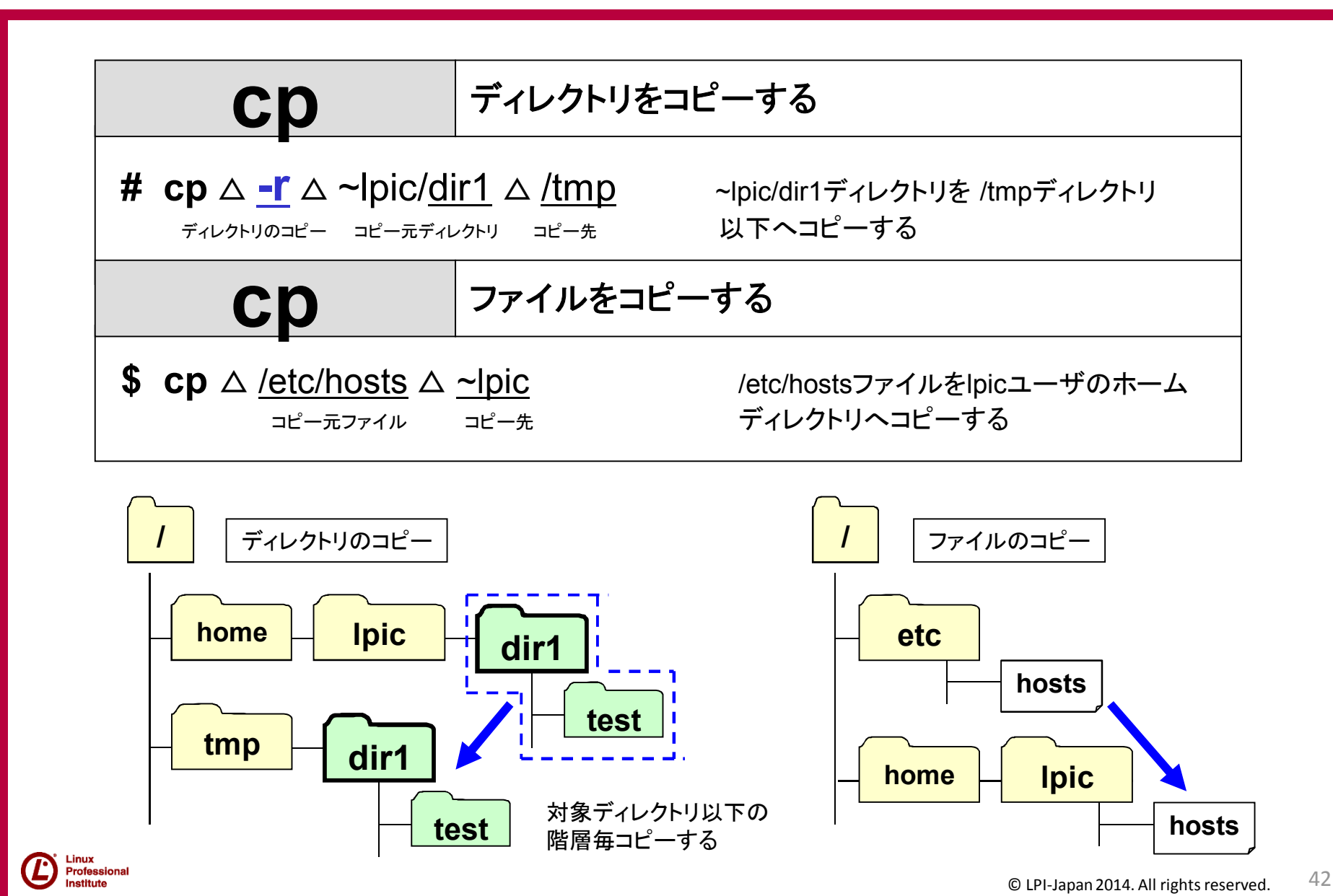

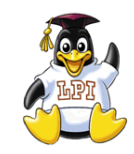

Inetitute

基本的なコマンド**(4)**

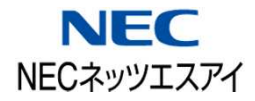

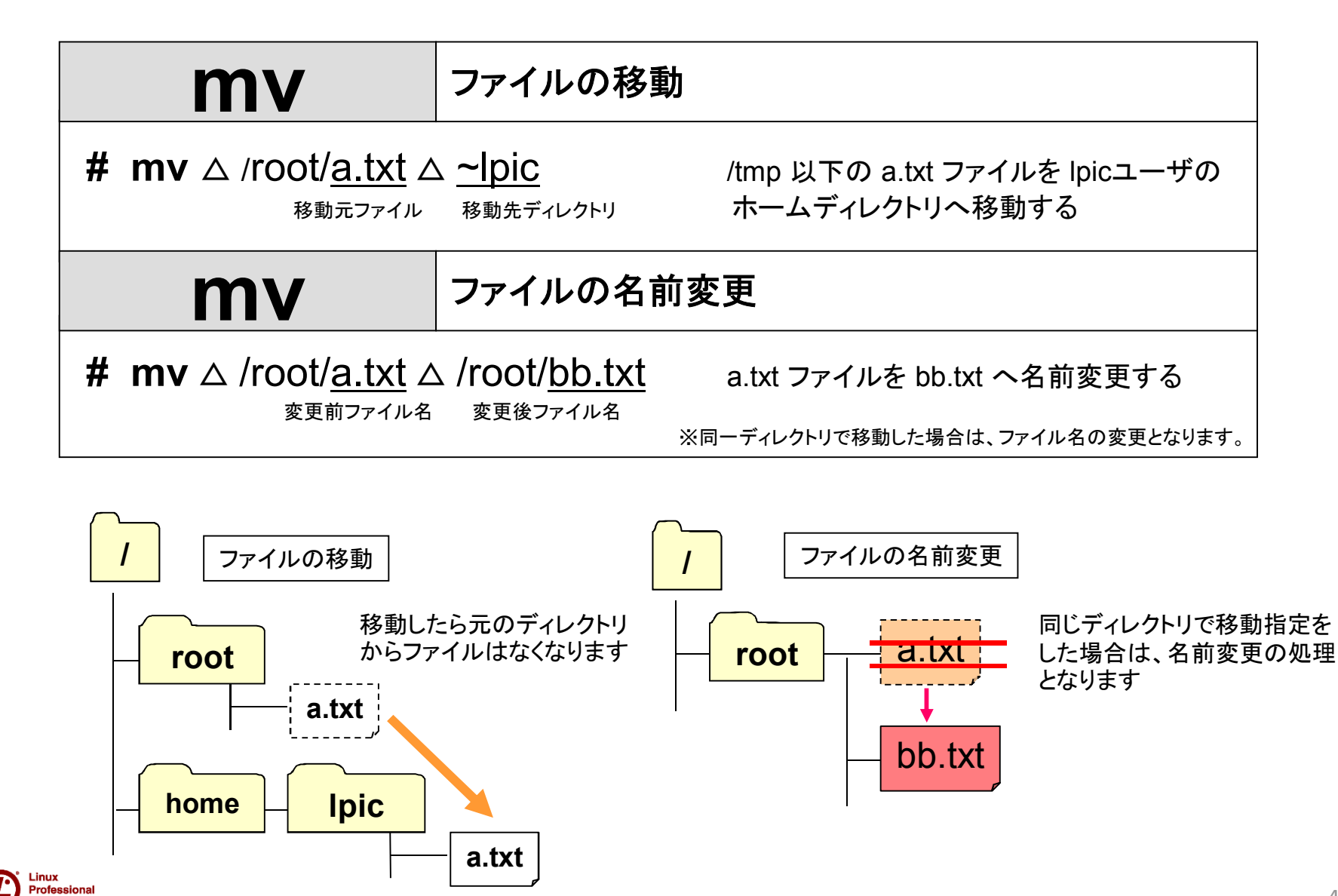

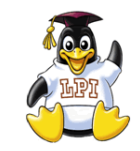

ファイル閲覧コマンド

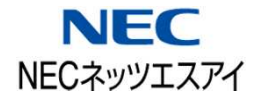

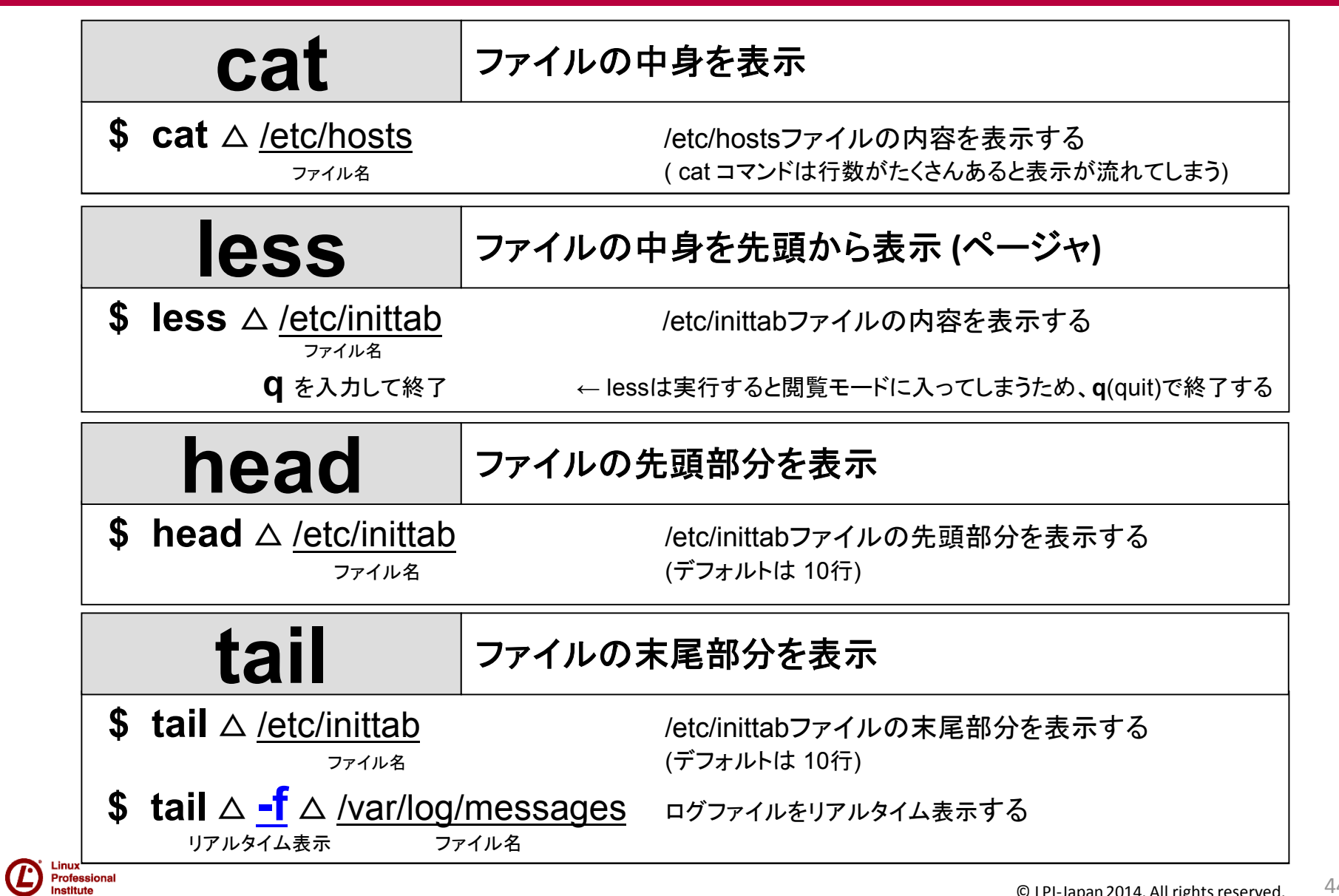

# 103.8 viを使って基本的なファイル 編集を行う

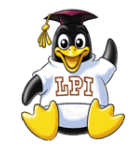

**vi** コマンドモードとインサートモード NEC NECネッツエスアイ

#### テキストファイルを編集するためには『テキストエディタ』を使います。

vi エディタには「コマンドモード」と「インサートモード(文字入力モード)」が あり、2つのモードを切り替えながら作業を行います。

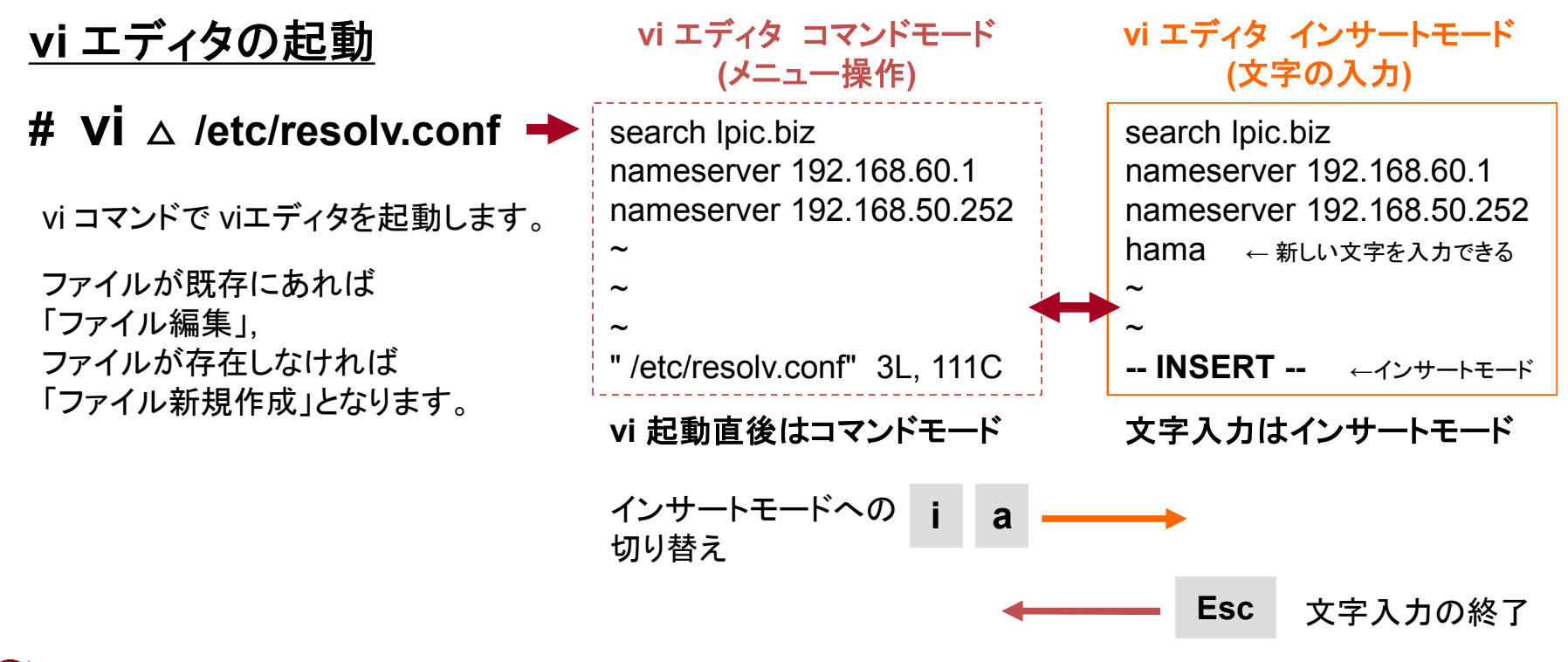

![](_page_46_Picture_0.jpeg)

**vi** コマンドモードでの操作 基本編

![](_page_46_Picture_2.jpeg)

#### • 基本的なコマンドモードでの操作

![](_page_46_Picture_209.jpeg)

![](_page_46_Picture_210.jpeg)

![](_page_46_Picture_211.jpeg)

![](_page_46_Picture_212.jpeg)

![](_page_47_Picture_0.jpeg)

## **vi** コマンドモードでの操作 応用編

![](_page_47_Picture_2.jpeg)

![](_page_47_Picture_244.jpeg)

![](_page_47_Picture_245.jpeg)

![](_page_47_Picture_246.jpeg)

![](_page_48_Picture_0.jpeg)

![](_page_49_Figure_0.jpeg)

![](_page_50_Picture_0.jpeg)

プロセス監視コマンド

![](_page_50_Picture_2.jpeg)

![](_page_50_Picture_185.jpeg)

![](_page_51_Picture_0.jpeg)

プロセスの終了

![](_page_51_Picture_2.jpeg)

プロセスの動作(停止・再起動)を制御するには、シグナルと呼ばれる 命令を送信する必要があります。

![](_page_51_Figure_4.jpeg)

#### ・代表的なシグナルの種類

![](_page_51_Picture_154.jpeg)

![](_page_51_Picture_7.jpeg)

# 102.5 RPMおよびYUM パッケージ管理を使用する

![](_page_53_Picture_0.jpeg)

パッケージ管理とは

![](_page_53_Picture_2.jpeg)

![](_page_53_Figure_3.jpeg)

![](_page_54_Picture_0.jpeg)

**[RPM**系**] YUM**パッケージ管理

![](_page_54_Picture_2.jpeg)

![](_page_54_Figure_3.jpeg)

![](_page_55_Picture_0.jpeg)

Profession

## **[RPM**系**] rpm**コマンド

![](_page_55_Picture_2.jpeg)

パッケージ情報システム **bind sendmail openssh vsftpd** /usr/bin/vsftpd ←インストールされた /etc/vsftpd.conf <sup>ファイル一覧</sup> /usr/share/man/vsftpd.gz ←インストール済み パッケージ名 パッケージ管理コマンド **rpm** 用意されたパッケージの インストール・アップデートを行う rpmコマンド インストール # rpm  $\triangle$  **-ivh**  $\triangle$  apache 2.1.1386.rpm パッケージファイル名 rpmコマンド インストール済みパッケージのみアップデート # rpm △ **-Fvh** △ apache2.1.i386.**rpm** パッケージファイル名 rpmコマンド パッケージのアップデート(なければインストール) # rpm △ **-Uvh** △ apache2.1.i386.**rpm** パッケージファイル名 rpmコマンド パッケージをアンインストールする # rpm △ **-e** △ apache2 パッケージタ **RedHat**系 **Linux**サーバ 事前に ダウンロードし た ファイル **rpm**は **RPM**形式のパッケージを管理するためのコマンド あらかじめサーバに用意されたパッケージを使用する **<**パッケージ間の依存関係に問題があった場合はエラーとなる**>** rpmコマンド [照会] インストール済みの全てのパッケージ表示 # rpm △ **-qa**

![](_page_56_Picture_0.jpeg)

**[Debian**系**] APT**パッケージ管理

![](_page_56_Picture_2.jpeg)

![](_page_56_Figure_3.jpeg)

![](_page_57_Picture_0.jpeg)

## **[Debian**系**] dpkg**コマンド

![](_page_57_Picture_2.jpeg)

**dpkg**は **Debian**形式のパッケージを管理するためのコマンド あらかじめサーバに用意されたパッケージを使用する **<**パッケージ間の依存関係に問題があった場合はエラーとなる**>**

dpkgコマンド パッケージのインストール # **dpkg** △ **-i** △ apache2.1.i386.**deb** パッケージファイル名

dpkgコマンド 設定ファイルを残してアンインストール # **dpkg** △ **-r** △ apache2 パッケージ名

dpkgコマンド 設定ファイルも含め全てをアンインストール #  $d$ **pkg**  $\triangle$  **-P**  $\triangle$  apache2 -<br>パッケージ名

dpkgコマンド インストール済みパッケージの詳細情報を表示 # **dpkg** △ **-s**△ apache2 パッケージ名

dpkgコマンド インストール済みパッケージを一覧表示 # dpkg  $\triangle$  -l

![](_page_57_Figure_9.jpeg)

![](_page_58_Picture_0.jpeg)

![](_page_58_Picture_1.jpeg)

![](_page_58_Picture_2.jpeg)

Linux標準教科書

**LPI-JAPAN** 

![](_page_58_Picture_4.jpeg)

![](_page_58_Picture_5.jpeg)

**Linux** 教科書**LPIC**レベル**1**第**4**版 中島能和(著) / 濱野賢一朗(監修) 発行:翔泳社 2009/05/12発売 定価3,990円 ISBN- 9784798119311

![](_page_58_Picture_7.jpeg)

#### 徹底攻略**LPI** 問題集 **Level1/Release3** 対応

鳥谷部昭寛、菖蒲淳司 著/株式会社ソキウス・ジャパン編 発行:インプレスジャパン 2009/11/20発売 定価2,835円 ISBN:9784844327943

![](_page_58_Picture_10.jpeg)

## ご清聴いただきありがとうございました。 ご質問がございましたら、お声掛け下さい。

![](_page_59_Picture_1.jpeg)

LPI-JAPAN <http://www.lpi.or.jp/>

NECネッツエスアイ株式会社 NEC NECネッツエスアイ <http://www.nesic.co.jp/>

![](_page_59_Picture_4.jpeg)